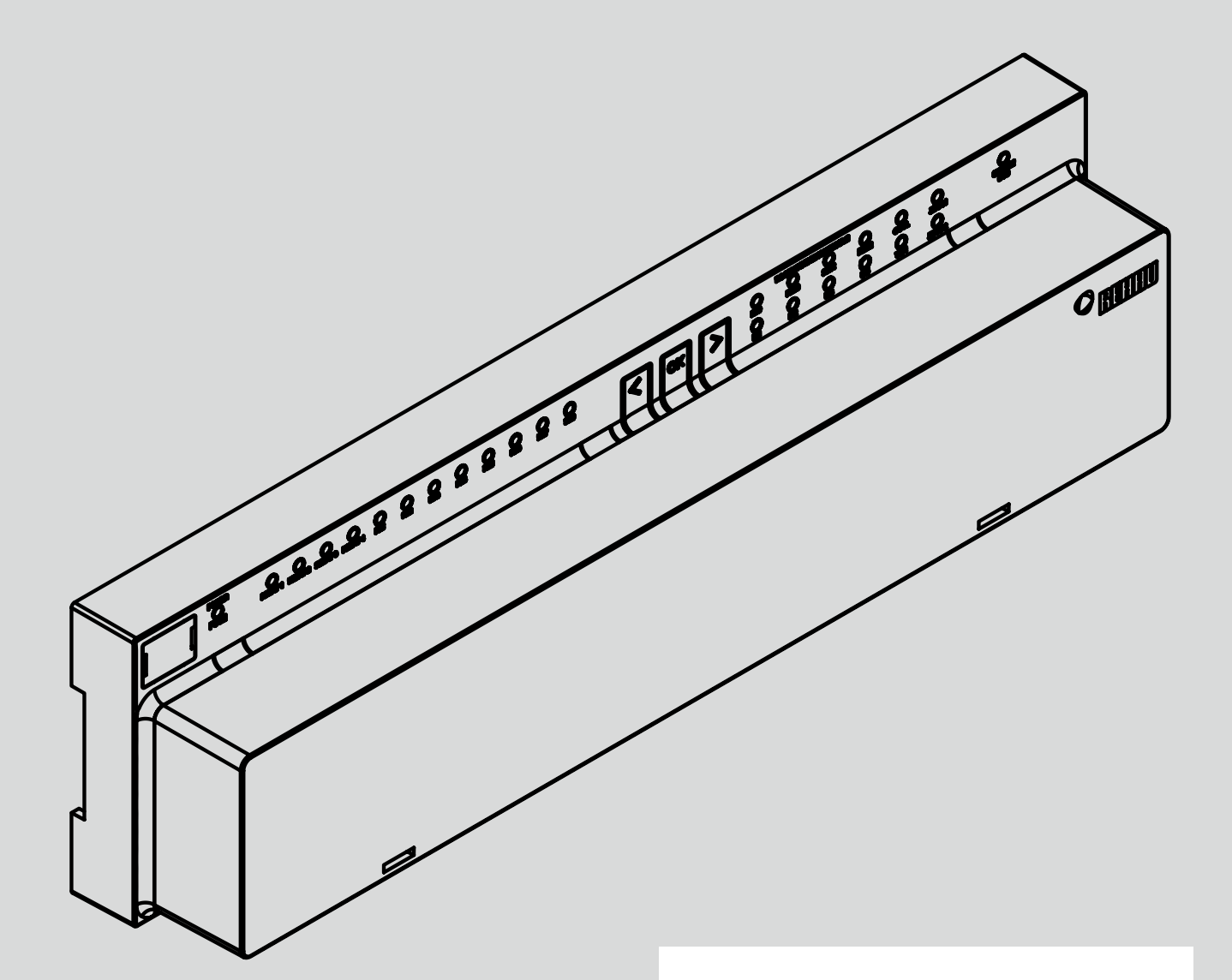

**Engineering progress Enhancing lives** 

## System regulacji NEA SMART 2.0

Zastosowanie TABS BKT – oBKT – IFHK Funkcja – Konfiguracja – Obsługa

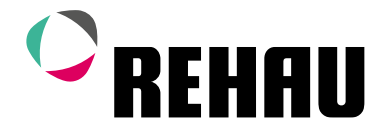

## System regulacji NEA SMART 2.0

Zastosowanie TABS BKT – oBKT – IFHK

Funkcja – Konfiguracja – Obsługa

Wersja 07/2022 – TABS – Zastosowania w systemach grzewczych

## Spis treści

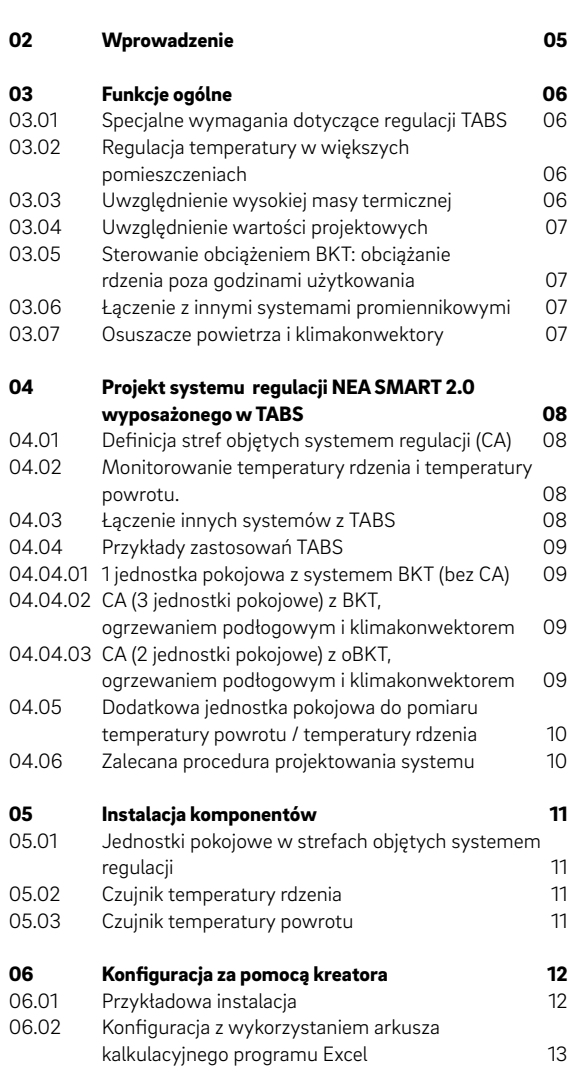

01 [Bezpieczeństwo](#page-3-0) 04

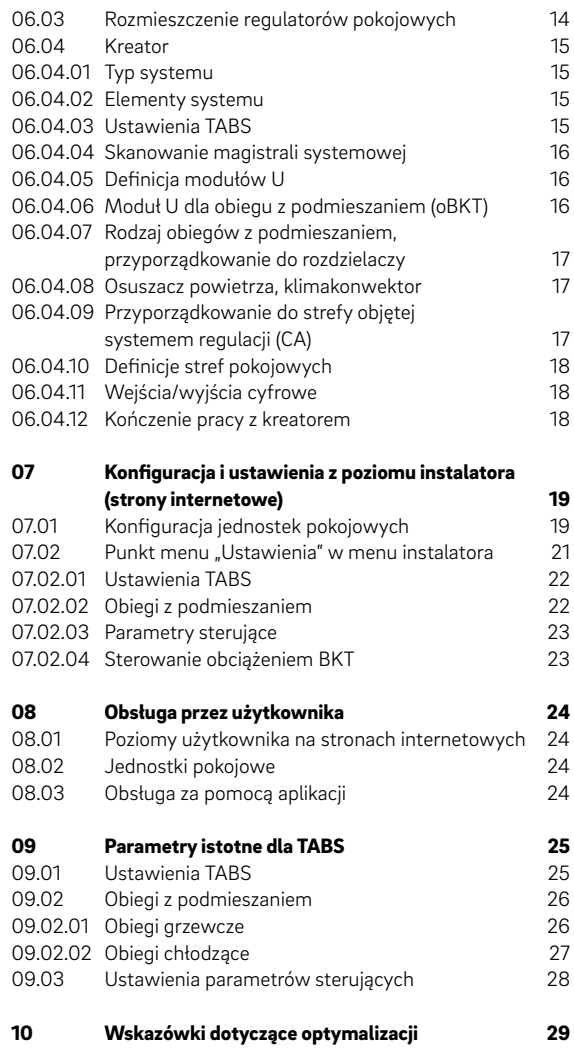

#### Piktogramy i oznaczenia

Ostrzeżenia i uwagi ogólne są oznaczone symbolami podanymi poniżej.

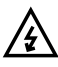

<span id="page-3-0"></span>04

 $\overline{\mathbf{A}}$  Napięcie elektryczne zagrażające życiu

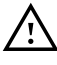

Wskazówka dotycząca bezpieczeństwa

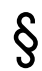

Informacje prawne

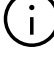

Ważne informacje

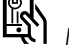

Możliwość ustawienia parametrów

#### Wskazówki dotyczące bezpieczeństwa i sposobu obsługi

- Przed przystąpieniem do montażu należy dla własnego bezpieczeństwa i bezpieczeństwa innych osób przeczytać z uwagą wszystkie wskazówki dotyczące bezpieczeństwa oraz instrukcje obsługi.
- Instrukcje obsługi należy przechowywać w łatwo dostępnym miejscu.
- W przypadku niezrozumienia wskazówek dot. bezpieczeństwa lub poszczególnych instrukcji montażu lub uznania ich za niejasne należy skontaktować się z biurem handlowo-technicznym REHAU.
- Nieprzestrzeganie wskazówek dotyczących bezpieczeństwa może prowadzić do szkód rzeczowych i osobowych.

#### Zgodność wyrobu

Spółka REHAU Industries SE & Co. KG oświadcza niniejszym, że system NEA SMART 2.0 jest zgodny z następującymi dyrektywami UE:

Typy urządzeń nieradiowych:

- 2014/30/UE
- 2014/35/UE
- 2011/65/UE

Typy urządzeń radiowych

- 2014/53/UE
- 2011/65/UE

Pełen tekst deklaracji zgodności UE można pobrać ze strony internetowej: www.rehau.com/neasmart2

Typy urządzeń radiowych:

- Częstotliwość: 869 MHz
- Moc transmisyjna: maks. +12dBm

#### Stosowanie zgodne z przeznaczeniem

System regulacji NEA SMART 2.0 może być projektowany, instalowany i eksploatowany wyłącznie w sposób opisany w niniejszej instrukcji serwisowej i pozostałej dokumentacji systemu. Wszelkie inne sposoby użycia są niezgodne z przeznaczeniem i tym samym niedozwolone.

Podczas montażu instalacji rurowych i urządzeń elektrycznych należy przestrzegać wszystkich krajowych i międzynarodowych przepisów dotyczących prowadzenia instalacji, przepisów bezpieczeństwa i higieny pracy oraz stosować się do wskazówek zawartych w niniejszej instrukcji technicznej.

W przypadku zastosowań nieopisanych w niniejszej instrukcji serwisowej (zastosowań specjalnych) należy skontaktować się z naszym działem technicznym. Prosimy o kontakt z biurem handlowo-technicznym REHAU.

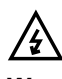

#### Wymagania dotyczące personelu

- Montaż naszych systemów należy powierzyć wyłącznie uprawnionym i wykwalifikowanym monterom.
- Prace przy instalacjach lub urządzeniach elektrycznych mogą być wykonywane wyłącznie przez przeszkolony w tym zakresie i posiadający stosowne uprawnienia personel.

#### Ogólne środki ostrożności

- Miejsce pracy należy utrzymywać w czystości. Usunąć wszelkie przeszkody utrudniające wykonywanie pracy.
- Należy zapewnić wystarczające oświetlenie miejsca pracy.
- Dzieci i zwierzęta domowe oraz osoby nieuprawnione nie powinny mieć dostępu do narzędzi i miejsc wykonywania montażu. Szczególną ostrożność należy zachować przede wszystkim podczas remontów prowadzonych w pomieszczeniach mieszkalnych.

### <span id="page-4-0"></span>02 Wprowadzenie

Niniejszy podręcznik jest uzupełnieniem instrukcji serwisowej NEA SMART 2.0 dla projektantów, instalatorów i partnerów serwisowych. Dodatkowo należy uwzględnić wszystkie informacje podane w podstawowej instrukcji serwisowej NEA SMART 2.0.

Niniejszy dokument opisuje specjalne rozwiązania i funkcje rozszerzenia oprogramowania do stosowania wolno reagujących systemów ogrzewania i chłodzenia płaszczyznowego BKT, oBKT i IFHK – określanych łącznie pod pojęciem TABS.

#### Stosowane pojęcia:

#### TABS:

systemy termicznej aktywacji budynku

#### BKT:

aktywacja termiczna stropów – rury są osadzone w stropie betonowym

#### oBKT:

przypowierzchniowy system BKT – rury są osadzone przy powierzchni betonowego stropu

#### IFHK:

system przemysłowego ogrzewania i chłodzenia podłogowego

#### HVAC:

ogrzewanie, wentylacja, klimatyzacja

#### Jednostka pokojowa:

wszystkie regulatory pokojowe NEA Smart 2.0 lub czujniki pokojowe NEA Smart 2.0.

Oznaczona na rysunkach i wykresach literami RU (Room Unit).

#### Strefa objęta systemem regulacji (CA):

połączenie kilku jednostek pokojowych w jednym większym pomieszczeniu w celu uśrednienia wartości pomiarowych. Strefa objęta systemem regulacji jest określana w skrócie jako CA (Control Area)

Funkcje dla zastosowań TABS w trybie ogrzewania są dostępne od wersji oprogramowania V3.0.

Opisane w niniejszym podręczniku funkcje dotyczące zastosowań w systemach chłodzenia są dostępne od kwietnia 2023 roku.

Wersję oprogramowania można sprawdzić na zintegrowanych stronach internetowych w punkcie menu "System" oraz w aplikacji mobilnej w punkcie "Ustawienia", "Ogólne". Jeśli system ma starszą wersję oprogramowania, należy przeprowadzić aktualizację over- -the-air.

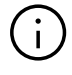

#### **Uwaga**

Jednostki pokojowe HBW i HRW wymagane do pomiaru temperatury rdzenia lub temperatury powrotu są dostępne od zaraz wraz z wersją oprogramowania 1.6 lub wyższą.

Inne jednostki pokojowe wyposażone w te funkcje będą wprowadzane do oferty.

### <span id="page-5-0"></span>03 Funkcje ogólne

W niniejszym rozdziale opisano wszystkie funkcje specjalne zastosowań TABS Zastosowania TABS można łączyć z wszystkimi innymi funkcjami i zastosowaniami oferowanymi przez system NEA SMART 2.0.

#### 03.01 Specjalne wymagania dotyczące regulacji TABS

Najważniejszym aspektem jest większa masa termiczna wszystkich systemów termicznej aktywacji budynku w porównaniu do płaszczyznowych systemów posadzkowych, ściennych i sufitowych. Ta duża masa termiczna może prowadzić do przekroczenia temperatury w pomieszczeniu, szczególnie podczas uruchamiania systemu lub zmiany ze zredukowanego trybu pracy na normalny.

W celu zminimalizowania tego problemu konieczne jest monitorowanie temperatury rdzenia lub – jeśli nie jest to możliwe – temperatury powrotu.

W niektórych zastosowaniach zaleca się obciążanie systemu TABS BKT na przykład tylko w nocy, podczas gdy system HVAC lub inne systemy płaszczyznowe działają w ciągu dnia. W takim przypadku konieczne jest zapewnienie dobrej kontroli obciążenia rdzenia.

W budynkach użytkowych regulacja obejmuje często większe powierzchnie, takie jak biura typu "open space" czy hale i salony wystawowe. W takich przypadkach, w pomieszczeniach tej wielkości, zaleca się stosowanie kilku jednostek pokojowych.

W tym zakresie odsyłamy do następnego rozdziału.

#### 03.02 Regulacja temperatury w większych pomieszczeniach

Regulacja temperatury w większych pomieszczeniach, takich jak biura typu "open space", hale przemysłowe, salony wystawowe itp., z zastosowaniem jednego tylko urządzenia pokojowego jest nieskuteczna. To samo dotyczy zastosowań w budynkach mieszkalnych, np. w dużych pokojach dziennych połączonych z kuchnią i jadalnią.

Zaleca się umieszczenie jednostek pokojowych w różnych miejscach i wykorzystanie średniej wartości wszystkich zmierzonych temperatur jako wartości wejściowej dla algorytmu regulacji. Oprogramowanie bazy dopuszcza w tym celu zdefinio-

wanie tak zwanych stref objętych systemem regulacji (Control Area, CA). W jednej CA znajduje się kilka jednostek pokojowych.

Algorytm regulacji wykorzystuje średnią wartość wszystkich temperatur w pomieszczeniu oraz najwyższą wartość wilgotności względnej i temperatury punktu rosy.

Strefa objęta systemem regulacji jest wyświetlana w aplikacji oraz w strefie użytkownika na zintegrowanych stronach internetowych jako jedno pomieszczenie.

W przypadku jednostek pokojowych z wyświetlaczem każda zmiana wartości zadanej wprowadzona w jednej jednostce jest przenoszona na pozostałe.

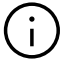

#### Wskazówka:

Stosowanie stref objętych systemem regulacji nie ogranicza się tylko do TABS. Jedna strefa objęta systemem regulacji może zawierać też inne systemy płaszczyznowe lub klimakonwektory w połączeniu z TABS lub nie.

### $\mathbf{i}$

Strefa objęta systemem regulacji stanowi zgrupowanie jednostek pokojowych w celu uzyskania średnich wartości temperatury pokojowej, temperatury powrotu lub temperatury rdzenia oraz najwyższej wartości względnej wilgotności powietrza.

#### 03.03 Uwzględnienie wysokiej masy termicznej

Algorytm regulacji TABS składa się z dwóch części:

- regulatora temperatury pokojowej (regulacja proporcjonalna – integralna)
- regulatora temperatury rdzenia (proporcjonalna)

Obie te części są łączone w jeden wspólny sygnał sterujący, ale ważone różnymi współczynnikami w zależności od typu TABS.

Jeżeli w fazie nagrzewania temperatura w pomieszczeniu będzie o wiele niższa od wartości zadanej, nagrzewanie rdzenia będzie ograniczone nawet po osiągnięciu jego wartości zadanej (zgodnie z wartościami projektowymi). Ma to na celu uniknięcie znacznego przekroczenia temperatury pokojowej.

W innym przypadku, gdy temperatura w pomieszczeniu jest bliska wartości zadanej (lub nawet nieco powyżej), ale temperatura rdzenia jest nadal zbyt niska, nagrzewanie rdzenia jest kontynuowane w sposób umiarkowany.

07

<span id="page-6-0"></span>Domyślne ustawienie wagi temperatury rdzenia i temperatury pokojowej wynosi 1:1. Jeśli temperatura w pomieszczeniu przez dłuższy czas utrzymuje się powyżej lub poniżej wartości zadanej, można zwiększyć jej wagę.

Dostępne są następujące możliwości kontrolowania temperatury rdzenia:

- bezpośrednio przez umieszczenie sondy w rdzeniu (betonowym) lub
- pośrednio przez umieszczenie sondy na powrocie jednego z obiegów grzewczych pomieszczenia lub strefy objętej systemem regulacji.

Jako czujniki temperatury powrotu i temperatury rdzenia zastosowanie znajdują czujniki NEA SMART 2.0 VL/RL (numer artykułu: 13280391001), które podłącza się do zewnętrznego wejścia "Remote Sensor NTC" jednostki pokojowej.

Funkcję zewnętrznego wejścia konfiguruje się jak niżej:

P9 do pomiaru temperatury rdzenia P10 do pomiaru temperatury powrotu

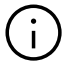

#### Uwaga:

W przypadku braku możliwości wykorzystania jednej z jednostek pokojowych zainstalowanych w pomieszczeniu (brak możliwości doprowadzenia kabla od czujnika temperatury do rozdzielacza) istnieje możliwość umieszczenia dodatkowej jednostki pokojowej służącej tylko do pomiaru temperatury powrotu lub temperatury rdzenia przy rozdzielaczu.

W takim przypadku należy wyłączyć pomiar temperatury pokojowej na tej jednostce pokojowej, aby uniknąć zafałszowania pomiaru temperatury w pomieszczeniu lub strefie objętej systemem regulacji.

Przeprowadza się to na stronie konfiguracji pomieszczenia w strefie instalatora.

#### 03.04 Uwzględnienie wartości projektowych

Podczas konfiguracji systemu za pomocą kreatora można wprowadzać wartości projektowe. Wartości projektowe określają temperaturę zasilania i powrotu przy temperaturze zewnętrznej wynoszącej –15°C. W przypadku wybrania tej opcji krzywa grzewcza wynikająca z tych wartości jest obliczana dla temperatury zasilania i dla temperatury powrotu.

Obieg z podmieszaniem przeznaczony do TABS i sterowany przez system NEA SMART 2.0 automatycznie wykorzystuje wynikową krzywą grzewczą do regulacji temperatury zasilania.

W przypadku niedostępnych wartości projektowych istnieje możliwość ręcznego wprowadzenia wartości dla krzywych grzewczych: "nachylenie krzywej grzewczej – zasilanie" und "nachylenie krzywej grzewczej – powrót".

#### 03.05 Sterowanie obciążeniem BKT: obciążanie rdzenia poza godzinami użytkowania

Dostępny jest specjalny tryb pracy systemów BKT, który polega na obciążaniu BKT do zdefiniowanego poziomu temperatury w godzinach nocnych w trybie ogrzewania lub chłodzenia.

Ma to na celu wykorzystanie zainstalowanej wydajności grzewczej lub chłodniczej w ciągu dnia wyłącznie dla innych systemów, takich jak HVAC lub innych systemów płaszczyznowych.

#### 03.06 Łaczenie z innymi systemami promiennikowymi

Istnieje możliwość łączenia TABS z innymi systemami ogrzewania i chłodzenia płaszczyznowego, np. podłogowego, ściennego lub sufitowego.

#### 03.07 Osuszacze powietrza i klimakonwektory

Do pomieszczeń i stref objętych systemem regulacji można przyporządkować zdefiniowane osuszacze powietrza i klimakonwektory. Jedna strefa objęta systemem regulacji odpowiada pojedynczemu pomieszczeniu, co oznacza, że w jednej strefie objętej systemem regulacji może znajdować się tylko 1 osuszacz powietrza i 1 klimakonwektor.

### <span id="page-7-0"></span>04 Projekt systemu regulacji NEA SMART 2.0 wyposażonego w TABS

#### 04.01 Definicja stref objętych systemem regulacji (CA)

W pomieszczeniach większych niż 40 lub 50 m² zaleca się umieszczenie więcej niż 1 jednostki pokojowej, aby uzyskać bardziej wiarygodny pomiar temperatury pokojowej, wilgotności powietrza oraz temperatury powrotu lub rdzenia.

Nie ma uzasadnienia definiowanie stref objętych systemem regulacji, które obejmowałyby więcej niż jedno pomieszczenie.

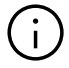

#### Uwaga! Należy pamiętać:

Nie ma możliwości tworzenia stref objętych systemem regulacji zawierających jednostki pokojowe, które są połączone z różnymi bazami NEA SMART 2.0 jednego systemu master i slave.

Jedna strefa objęta systemem regulacji jest zawsze ograniczona do jednej bazy NEA SMART 2.0 i jej modułu R.

#### 04.02 Monitorowanie temperatury rdzenia i temperatury powrotu.

W celu zapewnienia prawidłowej charakterystyki regulacyjnej należy zastosować czujniki temperatury powrotu lub temperatury rdzenia – po jednym dla każdego pomieszczenia lub co najmniej po jednym w każdej strefie objętej systemem regulacji.

Wejście pomocnicze jednostek pokojowych może być skonfigurowane do obsługi różnych sygnałów wejściowych – do pomiaru temperatury powrotu lub temperatury rdzenia w zastosowaniach TABS. Możliwe jest stosowanie obu typu sygnałów w ramach jednej strefy objętej systemem regulacji.

Zmierzona temperatura rdzenia lub temperatura powrotu jest zawsze przyporządkowana do konkretnego pomieszczenia lub strefy objętej systemem regulacji. W sytuacji, gdy nie ma możliwości podłączenia czujnika temperatury powrotu lub temperatury rdzenia do jednostki pokojowej zainstalowanej w pomieszczeniu lub strefie objętej systemem regulacji, dostępne jest następujące rozwiązanie:

- Umieścić jednostkę pokojową z oprogramowaniem w wersji 1.6 lub wyższej w pobliżu rozdzielacza (np. w szafie rozdzielczej).
- Zamocować czujnik temperatury na przewodzie powrotnym lub – jeśli to możliwe – umieścić czujnik temperatury w rdzeniu betonowym.

rdzenia) lub P10 (pomiar temperatury powrotu) bezpośrednio na jednostce pokojowym lub w obszarze instalatora na stronach internetowych w menu "Pomieszczenia".

Dezaktywować w konfiguracji pomiar temperatury w pomieszczeniu dla tej jednostki pokojowej, aby uniknąć zafałszowania pomiaru temperatury w pomieszczeniu przez niereprezentatywną wartość temperatury w szafie rozdzielczej.

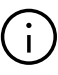

### Uwaga:

Pomiar temperatury powrotu w obiegu z podmieszaniem (moduł U w konfiguracji "obieg z podmieszaniem" – wejście analogowe AI2) nie ma wpływu na charakterystykę regulacyjną TABS w trybie ogrzewania. W trybie chłodzenia temperatura zasilania jest korygowana, jeśli temperatura powrotu spadnie poniżej zdefiniowanej granicy (patrz parametr CD).

#### 04.03 Łączenie innych systemów z TABS

Dodatkowe systemy, takie jak systemy promiennikowe, osuszacze powietrza i klimakonwektory, można integrować z pomieszczeniami lub strefami objętymi systemem regulacji zasilanymi przez TABS.

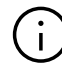

#### Uwaga! Należy pamiętać:

Jedna strefa objęta systemem regulacji wymaga co najmniej tylu stref pokojowych (RZ) bazy NEA SMART 2.0, ile jest jednostek pokojowych przypisanych do strefy objętej systemem regulacji.

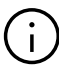

#### Uwaga:

Każda strefa pokojowa należąca do strefy objętej systemem sterowania może być wykorzystana do innego systemu.

W następnym rozdziale przedstawiono różne możliwości.

▪ Aktywować parametr P9 (pomiar temperatury

#### <span id="page-8-0"></span>04.04 Przykłady zastosowań TABS

#### 04.04.01 1 jednostka pokojowa z systemem BKT (bez CA)

Do 1 jednostki pokojowej przyporządkowano 1 strefę pokojową z systemem BKT; dla systemu BKT skonfigurowano czujnik temperatury powrotu. W tym pomieszczeniu można by umieścić dodatkowo osuszacz powietrza i/lub klimakonwektor.

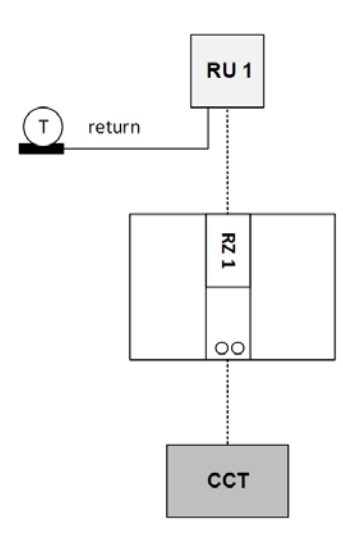

#### 04.04.02 CA (3 jednostki pokojowe) z BKT, ogrzewaniem podłogowym i klimakonwektorem

Każda jednostka pokojowa jest wykorzystywana do innego systemu (nie jest to obowiązkowe). Dla BKT stosowany jest 1 czujnik temperatury powrotu i 1 temperatury rdzenia.

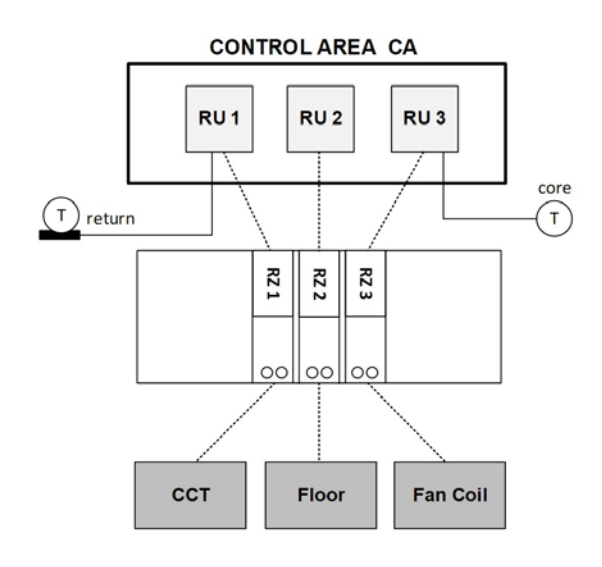

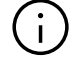

#### Wskazówka:

Pomiar temperatury powrotu i temperatury rdzenia można łączyć w jednej strefie objętej systemem regulacji.

#### 04.04.03 CA (2 jednostki pokojowe) z oBKT, ogrzewaniem podłogowym i klimakonwektorem

Moduł R znajduje się w 2. szafie rozdzielczej dla ogrzewania podłogowego, w tym celu stosuje się 2 strefy pokojowe (RZ). Dla oBKT stosowany jest czujnik temperatury powrotu.

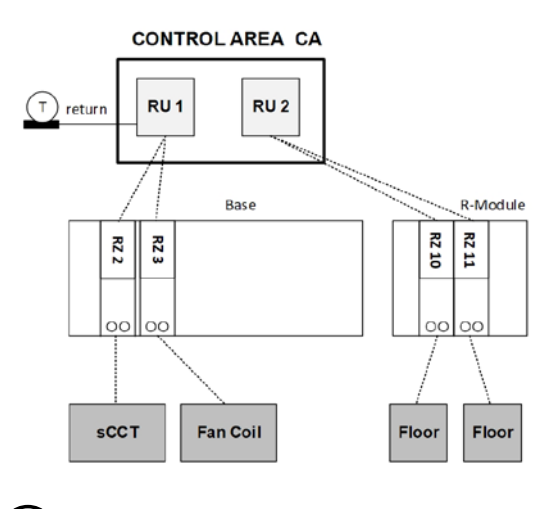

#### Wskazówka:

Przyporządkowanie jednostek pokojowych do stref pokojowych o różnej funkcji nie jest decydujące. Tę samą funkcję można uzyskać również w tej konfiguracji (do RU 2 jest również przyporządkowana RZ3):

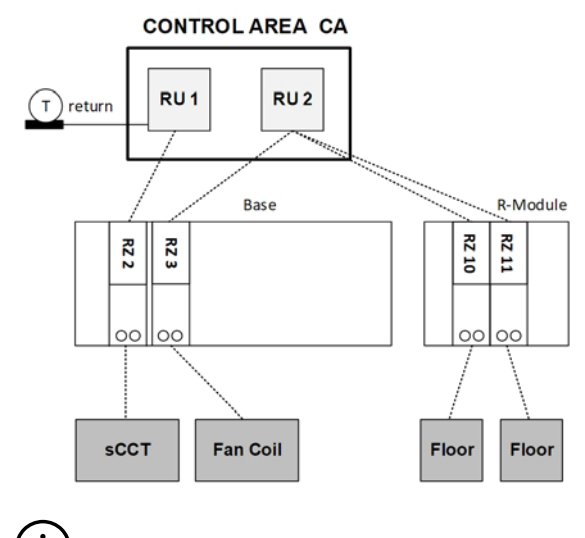

### Ť

#### Ważna wskazówka:

Do jednej strefy objętej systemem regulacji (CA) nie można przypisać jednostek pokojowych przyporządkowanych do różnych baz. Strefy objęte systemem regulacji są zawsze ograniczone do jednej bazy i odpowiedniego modułu R.

#### <span id="page-9-0"></span>04.05 Dodatkowa jednostka pokojowa do pomiaru temperatury powrotu / temperatury rdzenia

RU 3 przynależy do CA, ale jest wykorzystywana tylko do pomiaru temperatury powrotu. Pomiar temperatury w pomieszczeniu jest blokowany po zaznaczeniu pola wyboru "Wyklucz temperaturę pokojową".

#### **CONTROL AREA CA**

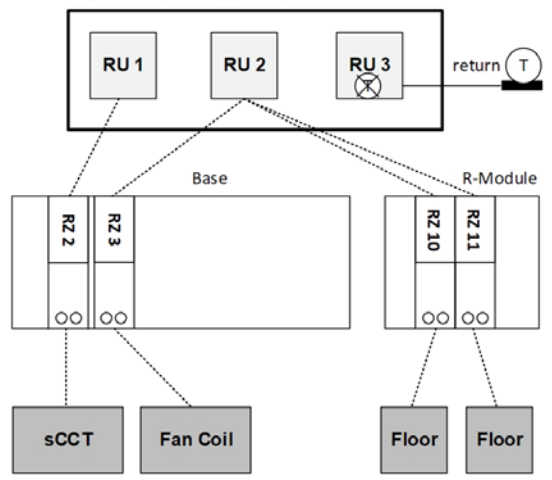

#### 04.06 Zalecana procedura projektowania systemu

Instalacje z kilkoma rozdzielaczami oraz większą liczbą pomieszczeń, w których przewidziano kilka jednostek pokojowych w jednej strefie objętej systemem regulacji, muszą być zaprojektowane ze szczególną starannością i dobrze udokumentowane.

Zaleca się użycie arkusza kalkulacyjnego Excel do sporządzenia wykazu wszystkich użytych jednostek pokojowych i ich relacji do pomieszczeń, rozdzielaczy i systemów.

- Etap 1: Sporządzenie listy referencyjnej rozdzielaczy, systemów i pomieszczeń
- Etap 2: Ustalenie miejsca, w jakim należy zastosować strefę objętą systemem regulacji (CA)

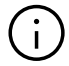

#### Wskazówka:

Jedna CA jest zawsze ograniczona do jednej bazy NEA SMART 2.0 i modułu R.

- Etap 3: Umieszczenie jednostek pokojowych w pomieszczeniach lub strefach objętych systemem regulacji
- Etap 4: Decyzja, czy dodatkowe jednostki pokojowe będą potrzebne tylko do pomiaru temperatury powrotu lub temperatury rdzenia, tzn. bez pomiaru temperatury w pomieszczeniu.
- Etap 5: Ustalenie liczby stref pokojowych dla każdej pojedynczej jednostki pokojowej. W tym punkcie należy uwzględnić zastosowane systemy (podłogowe, sufitowe, ścienne, klimakonwektory, BKT, oBKT, IFHK) oraz liczbę obiegów grzewczych.
- Etap 6: Określenie wymaganej liczby jednostek bazowych i powiązanych modułów R na podstawie liczby CA i liczby stref pokojowych. Przyporządkowanie jednostek bazowych NEA SMART 2.0 i modułów R do rozdzielaczy i obiegów grzewczych.
- Etap 7: Przyporządkowanie jednostek pokojowych do stref pokojowych (RZ)

### <span id="page-10-0"></span>05 Instalacja komponentów

Instalacje komponentów wykonuje się zasadniczo w taki sam sposób, jak opisano w instrukcji serwisowej NEA SMART 2.0.

#### 05.01 Jednostki pokojowe w strefach objętych systemem regulacji

Kilka jednostek pokojowych instalowanych w jednym pomieszczeniu w celu utworzenia strefy objętej systemem regulacji (CA) należy rozmieścić równomiernie w całej strefie objętej systemem regulacji, aby zapewnić wiarygodność przekazywanych informacji o stanie termicznym tego pomieszczenia.

Mogą występować różnice temperatur w różnych punktach strefy objętej systemem regulacji. Wpływ ten jest minimalizowany poprzez uśrednianie wartości.

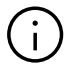

#### Wskazówka:

Należy stosować się do ogólnych zasad rozmieszczania jednostek pokojowych. W tym zakresie odsyłamy do instrukcji montażu jednostek pokojowych.

#### 05.02 Czujnik temperatury rdzenia

Czujniki temperatury rdzenia montuje się w rurce ochronnej, aby uniknąć bezpośredniego kontaktu z betonem i umożliwić ich wymianę w razie usterki.

Czujnik temperatury musi znajdować się w płaszczyźnie rur grzewczych wewnątrz elementu konstrukcyjnego i w środku pomiędzy 2 rurami na tej płaszczyźnie.

#### 05.03 Czujnik temperatury powrotu

Czujniki temperatury powrotu muszą być zamocowane w sposób zapewniający dobry kontakt termicznym z rurą powrotną. Czujniki należy umieścić w wykonanej izolacji rur lub zamontować dodatkową odpowiednią izolację, aby ograniczyć negatywny wpływ temperatury otoczenia.

Czujniki należy umieścić w odległości co najmniej 10 cm od rozdzielacza, aby ograniczyć przenikanie ciepła między rozdzielaczem a czujnikiem temperatury powrotu.

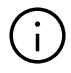

#### Uwaga:

W celu uzyskania wiarygodnej informacji o średniej temperaturze powrotu w strefie należy zapewnić regulację obiegów grzewczych w sposób określony w projekcie.

### <span id="page-11-0"></span>06 Konfiguracja za pomocą kreatora

W niniejszym rozdziale opisano głównie różnice lub dodatkowe czynności wymagane w przypadku TABS. Wszystkie inne ustawienia konfiguracji lub parametrów podano w instrukcji serwisowej NEA SMART 2.0.

#### 06.01 Przykładowa instalacja

Podany przykład obejmuje instalację z zastosowaniem oBKT (przypowierzchniowy system BKT) i systemu ogrzewania podłogowego, w skład której wchodzi:

- 1 pomieszczenie biurowe z oBKT (grzanie i chłodzenie) i ogrzewaniem podłogowym. To pomieszczenie jest wyposażone w jeden osuszacz powietrza i jeden klimakonwektor do chłodzenia
- 1 pomieszczenie bistro z oBKT (grzanie i chłodzenie) i ogrzewaniem podłogowym
- 1 strefa toalet tylko z ogrzewaniem podłogowym

System NEA SMART 2.0 reguluje temperaturę zasi-

lania dla oBKT (rozdzielacz 1); rozdzielacz 2 zasilany jest przez jednostkę zewnętrzną do ogrzewania podłogowego.

Pomieszczenie biurowe ma ok. 150 m². Dla tak dużego pomieszczenia przewidziana jest jedna strefa obejmująca system regulacji z 2 jednostkami pokojowymi.

Wszystkie jednostki pokojowe w pomieszczeniach z oBKT mają podłączony czujnik temperatury rdzenia lub temperatury powrotu.

Dodatkowo w konfiguracji "obiegu z podmieszaniem" zastosowano moduł U służący do regulacji temperatury zasilania oBKT. Drugi moduł U zastosowano w konfiguracji klimakonwektor/osuszacz powietrza.

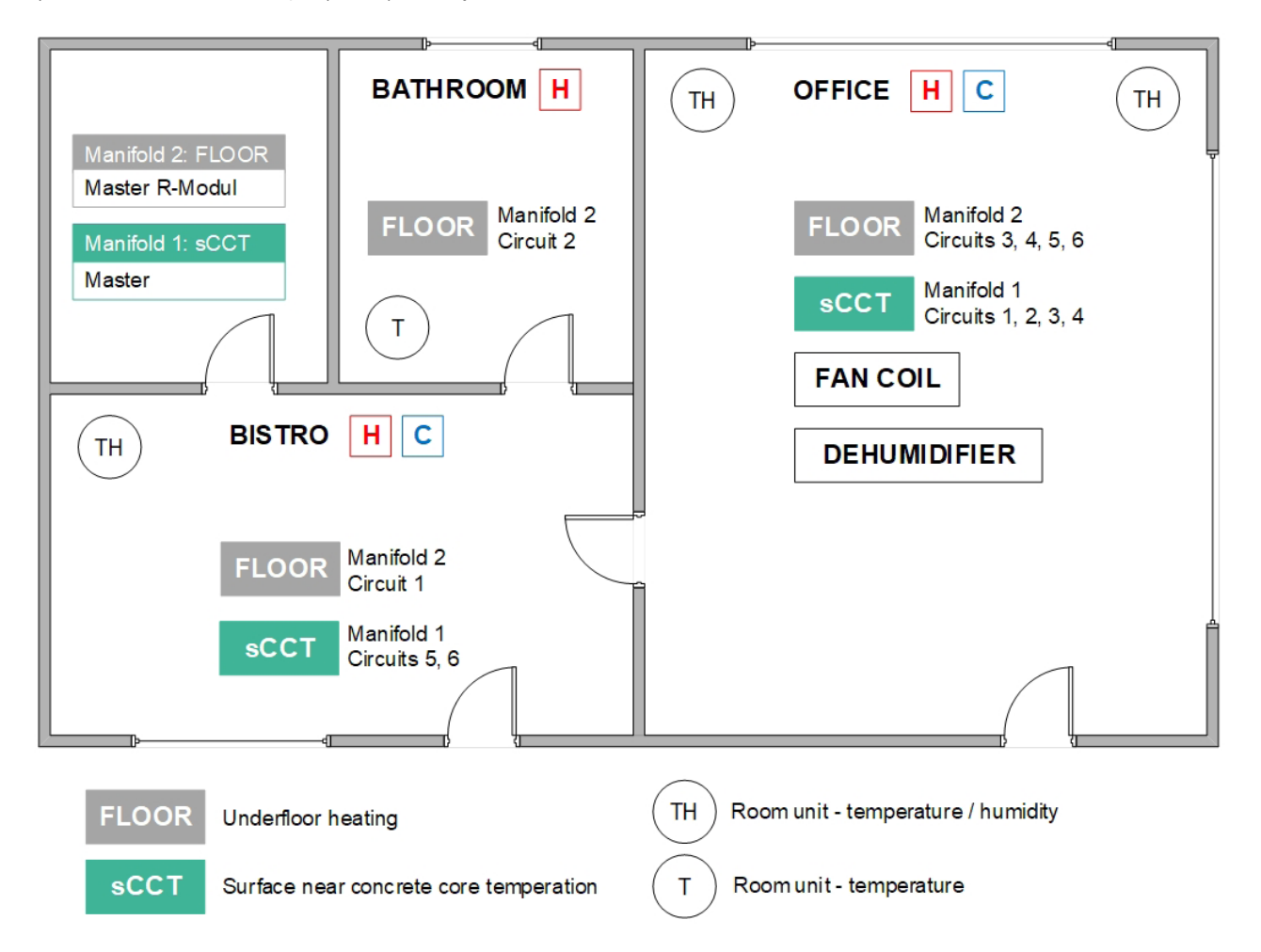

#### <span id="page-12-0"></span>06.02 Konfiguracja z wykorzystaniem arkusza kalkulacyjnego programu Excel

Zaleca się skorzystanie z arkusza kalkulacyjnego Excel do konfiguracji w sposób prezentowany poniżej.

- Wypełnij kolumny od lewej do prawej
- Zawsze używaj tych samych unikalnych nazw
- W przypadku występowania kilku elementów jednego typu należy w nazwie umieścić cyfrę, aby umożliwić sortowanie (patrz Rozdzielacz)
- Kolumna 1: Numeracja wierszy narastająco
- Kolumna 2: Nazwa rozdzielacza zawiera numer rozdzielacza i zasilany system
- Kolumna 3: System
- Kolumna 4: Numer obiegu grzewczego
- Kolumna 5: Nazwa pomieszczenia
- Kolumna 6: Numeracja pomieszczeń, przydatna w większych instalacjach
- Kolumna 7: Numer strefy objetej systemem regulacji (CA)
- Kolumna 8: Numer jednostki pokojowej (typ jednostki pokojowej jest w tym momencie nieistotny)
- Kolumna 9: Strefa pokojowa (RZ), do której przyporządkowano daną jednostkę pokojową
- Kolumna 10: Baza NEA SMART 2.0 / moduł R (master lub slave)

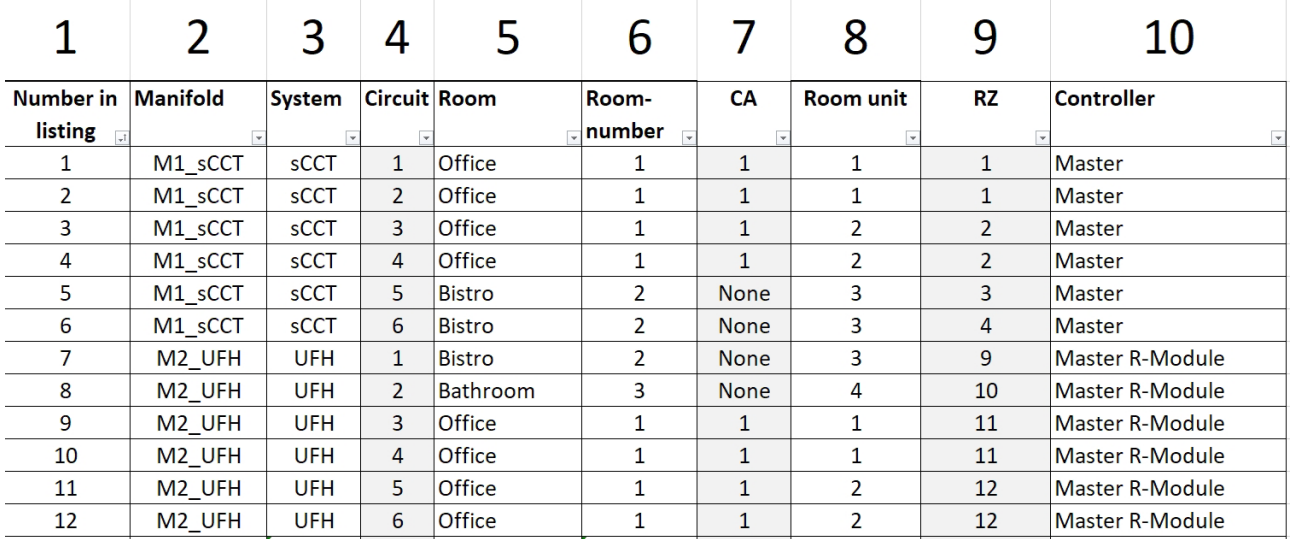

#### Objaśnienia

Rozdzielacze do RFBH i oBKT znajdują się w tym samym pomieszczeniu, ale nie w tym samym miejscu. Dlatego zaleca się zastosowanie modułu master tylko dla rozdzielacza oBKT, a modułu R tylko dla rozdzielacza RFBH (ułatwia to okablowanie siłowników):

Moduł R może obsługiwać 4 jednostki pokojowe, do niego można bezpośrednio podłączyć 8 siłowników.

Obsługa przez moduł R: 1 jednostka pokojowa na RZ 9 (bistro) 1 jednostka pokojowa na RZ 10 (łazienka) 2 jednostki pokojowe na RZ 11 i RZ 12 (biuro)

Do stref pokojowych RZ 1 i RZ 2 układu master można podłączyć 2 siłowniki.

#### <span id="page-13-0"></span>06.03 Rozmieszczenie regulatorów pokojowych

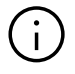

#### Uwaga:

W chłodzonych pomieszczeniach stosuje się jednostki pokojowe z czujnikiem wilgotności (w tym przypadku biuro i bistro).

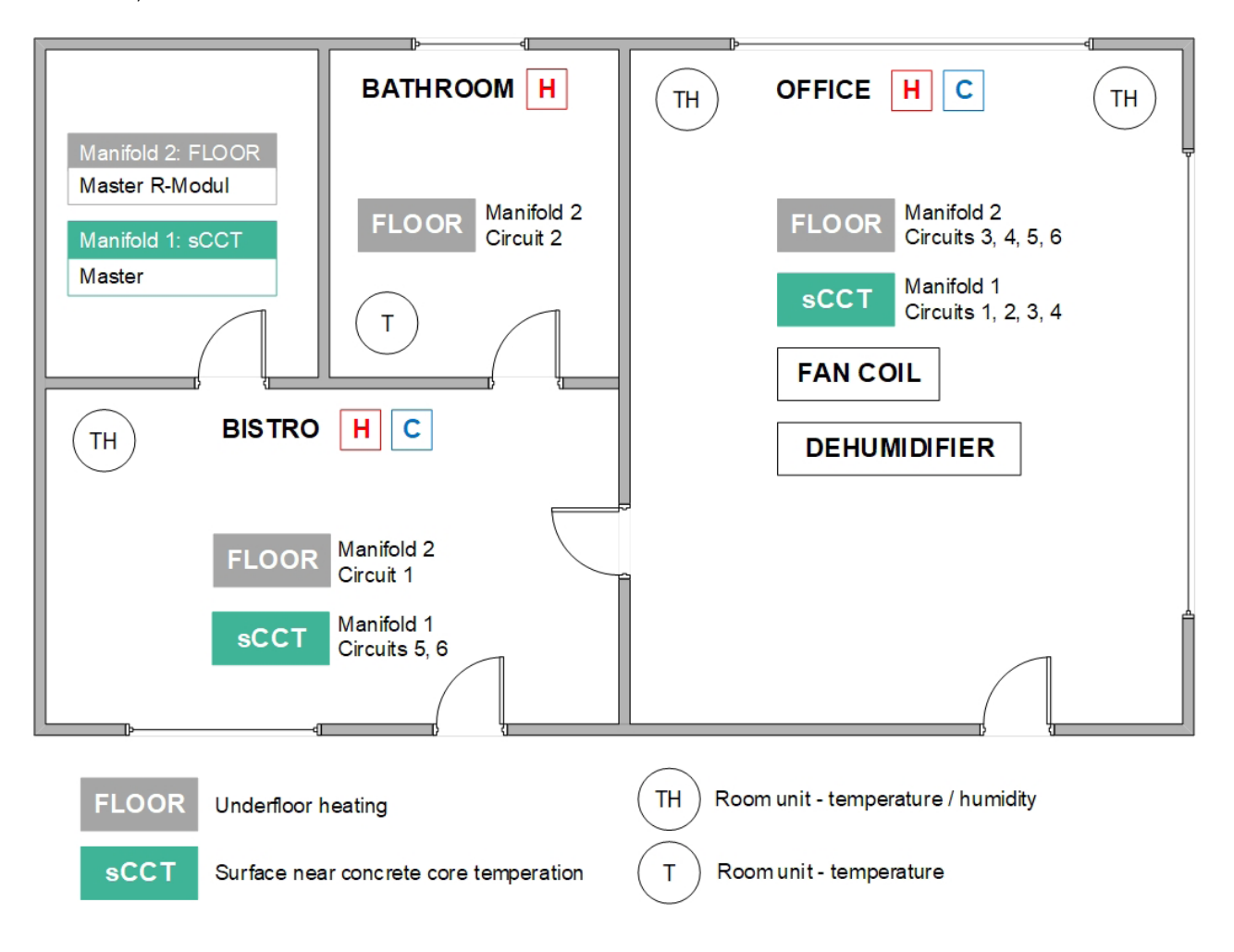

#### <span id="page-14-0"></span>06.04 Kreator

#### 06.04.01 Typ systemu

W systemach z TABS zawsze należy wybierać opcję "Zaawansowana instalacja".

#### ٠ Choose system type

Before continuing with the installation, please check the following:

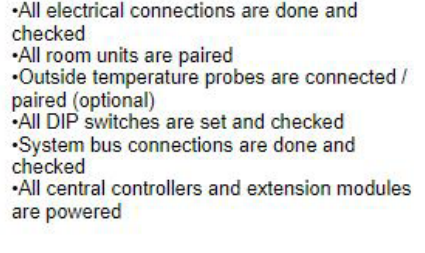

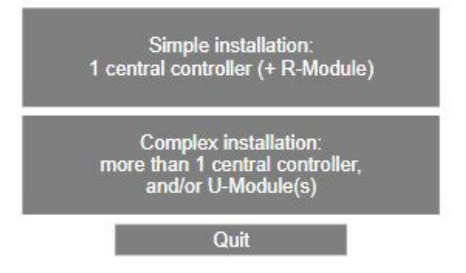

#### 06.04.02 Elementy systemu

Na tej stronie można zdefiniować liczbę stref objętych systemem regulacji (CA):

### **System components**

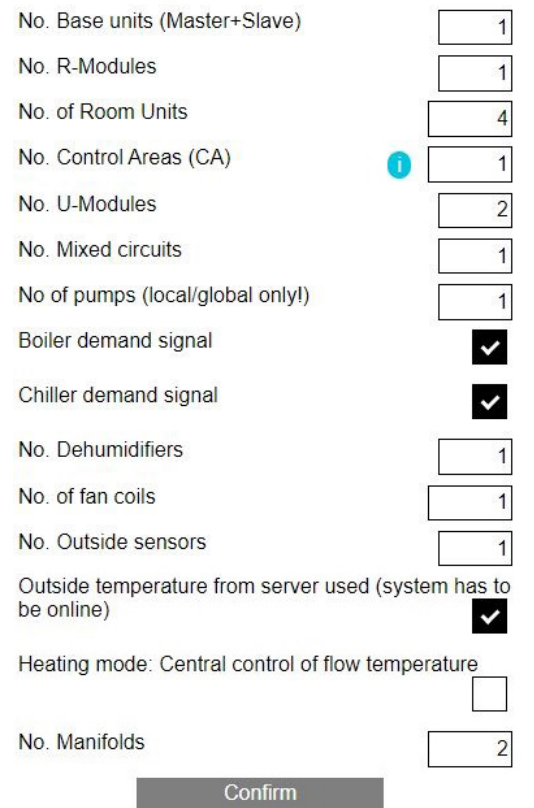

#### Uwaga! Należy pamiętać:

Wpisuje się liczbę jednostek pokojowych, a nie liczbę pomieszczeń!

#### 06.04.03 Ustawienia TABS

Wybór systemu:

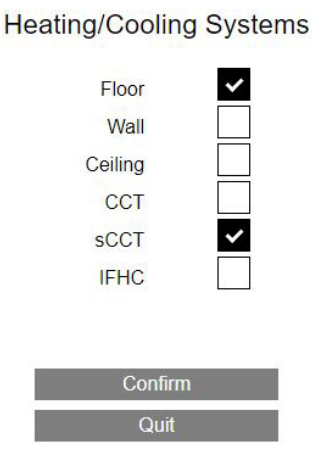

Po wybraniu jednego z systemów TABS należy na następnej stronie ustawić parametry tego systemu:

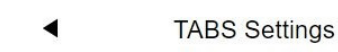

**SCCT** 

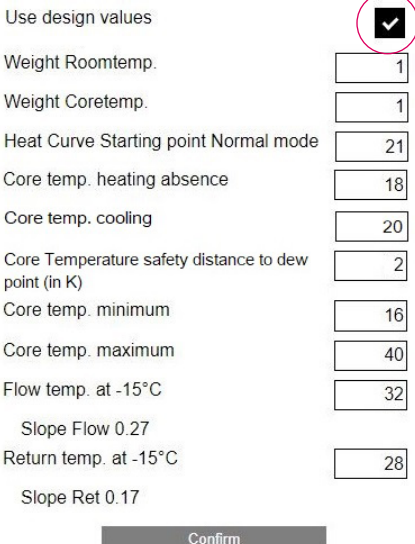

W przypadku wybrania opcji "Użyj wartości projektowych" temperaturę zasilania i temperaturę powrotu należy wprowadzić, gdy temperatura zewnętrzna osiąga –15°C.

### <span id="page-15-0"></span> $\mathbf{i}$

#### Wskazówka:

Zwykle te dwie wartości są częścią założeń projektowych budynku i mogą być wprowadzone w menu ustawień TABS.

Na podstawie tych dwóch wartości system oblicza krzywe grzewcze dla temperatury zasilania i powrotu.

Inną możliwością jest ręczne wprowadzenie wartości nachylenia krzywych grzewczych.

**TABS Settings** 

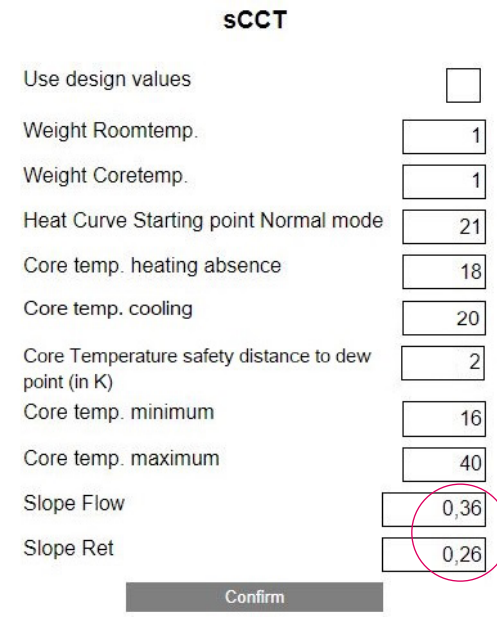

#### 06.04.04 Skanowanie magistrali systemowej

Skanowanie magistrali systemowej wyświetla bazę, moduł R i 2 moduły U.

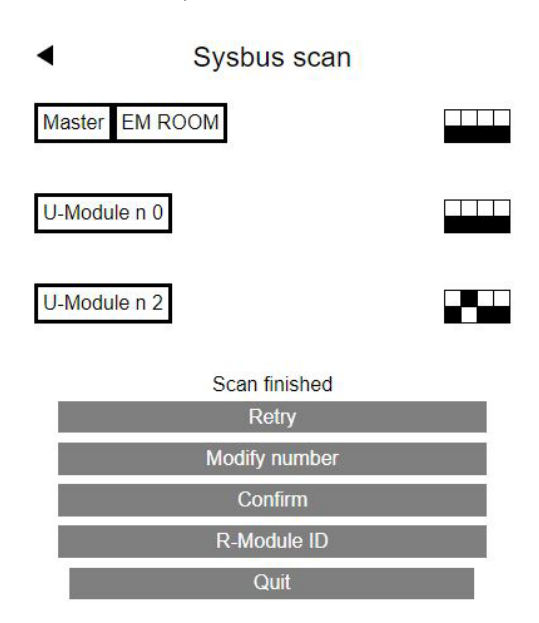

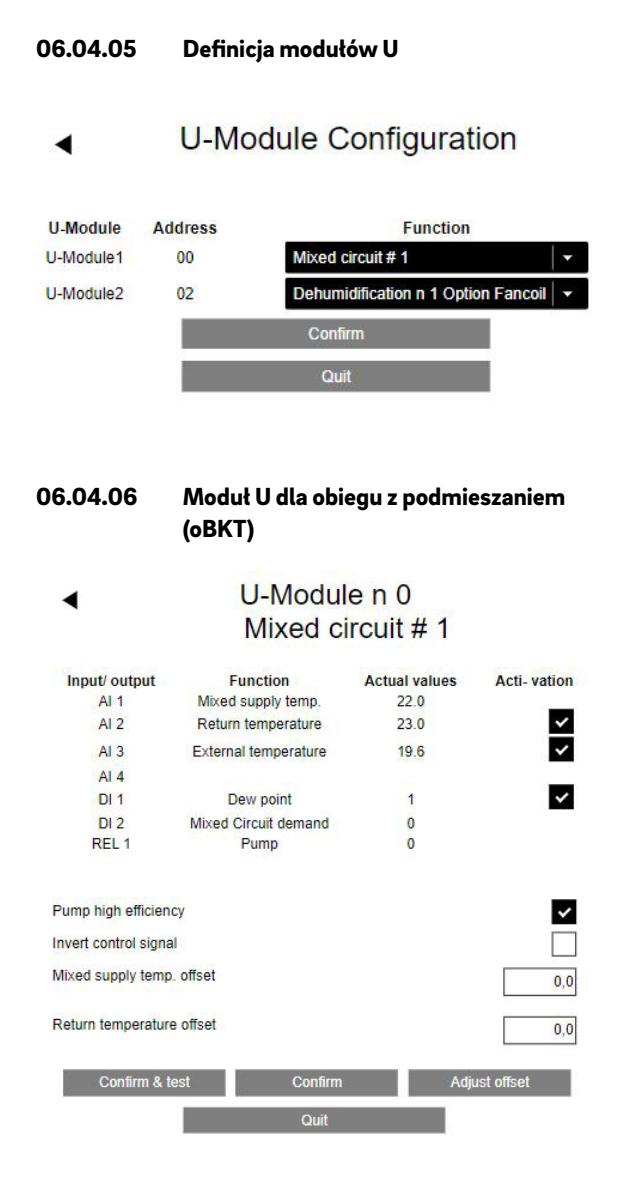

**Status** 

 $\overline{?}$ 

06.04.09 Przyporządkowanie do strefy objętej

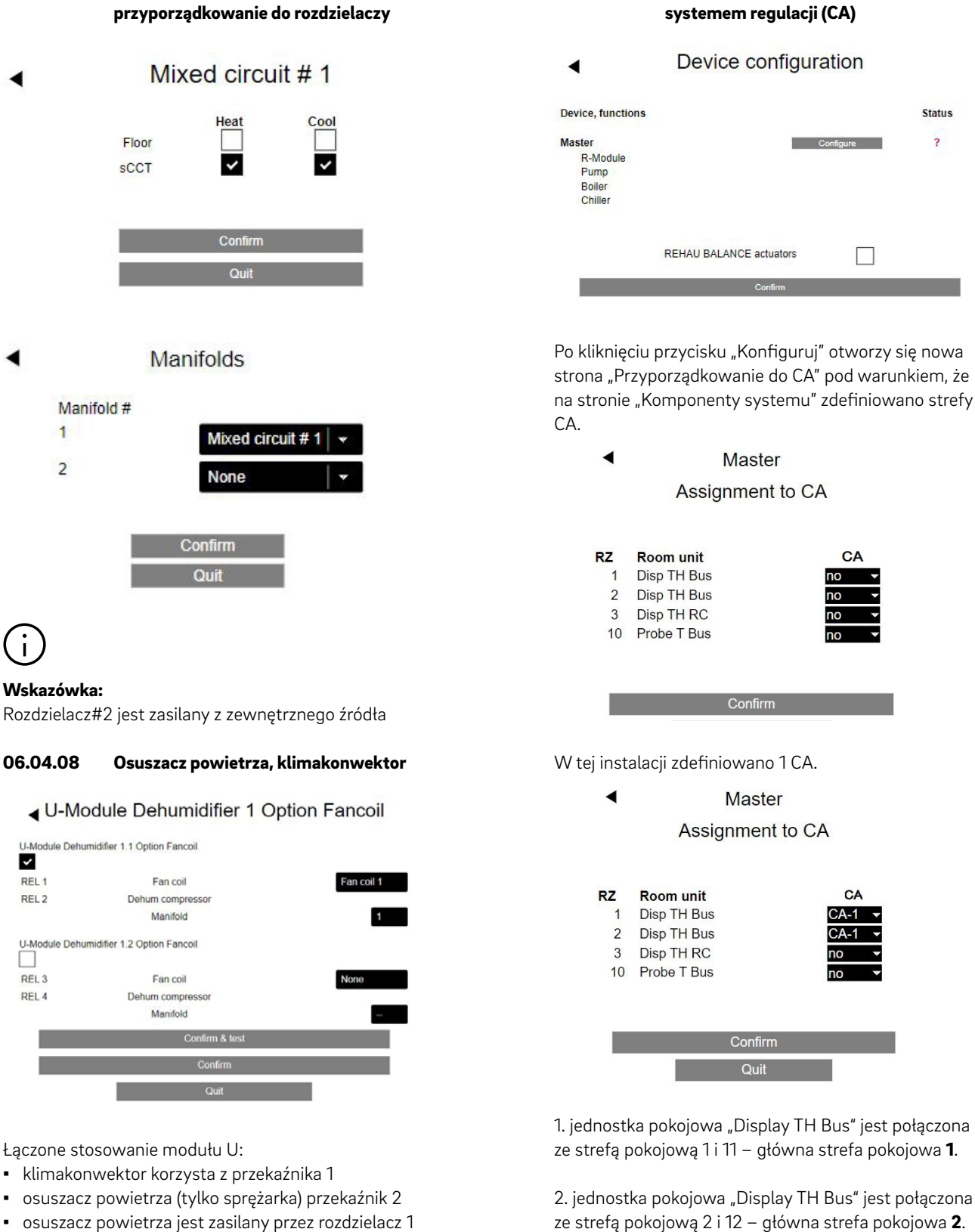

▪ osuszacz powietrza jest zasilany przez rozdzielacz 1

<span id="page-16-0"></span>06.04.07 Rodzaj obiegów z podmieszaniem,

◢

Ť

3. jednostka pokojowa jest połączona ze strefą pokojową 3, 4 i 9 – główna strefa pokojowa 3.

4. czujnik pokojowy (toalety) jest połączony ze strefą pokojową 10.

Jednostki pokojowe połączone z główną strefą pokojową 1 i 2 są zebrane w CA 1.

<span id="page-17-0"></span>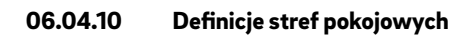

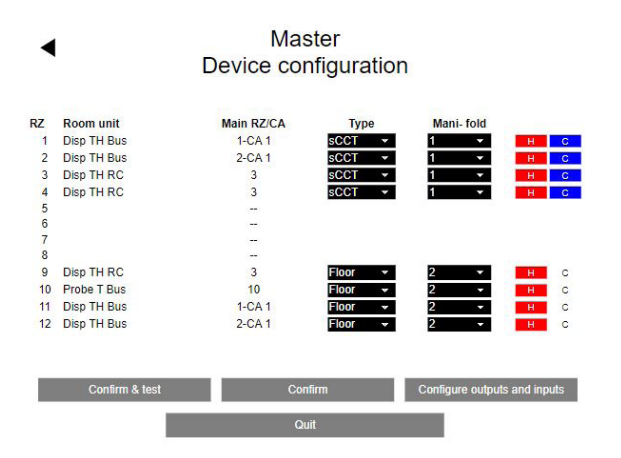

System oBKT jest zasilany przez rozdzielacz 1 i stosuje się go zarówno do ogrzewania, jak i chłodzenia. System ogrzewania podłogowego jest zasilany przez zasilacz 2 i służy wyłącznie do ogrzewania.

W 3. kolumnie pokazano przyporządkowanie głównych stref pokojowych do CA.

#### 06.04.11 Wejścia/wyjścia cyfrowe

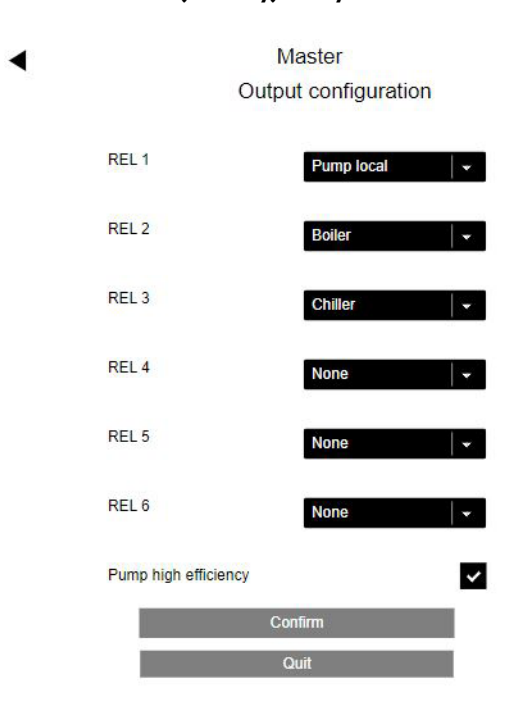

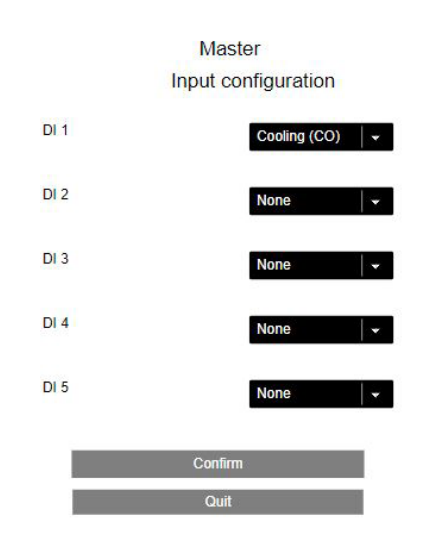

Wejście "Chłodzenie (CO)" przełącza system w tryb chłodzenia.

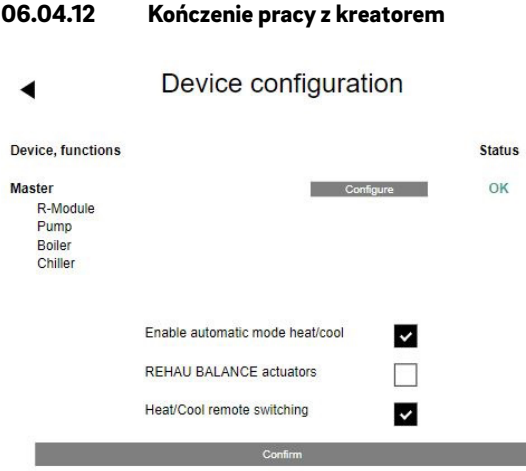

Zaznaczenie obu pól wyboru: "Włącz automatyczne przełączanie ogrzewanie/chłodzenie" i "Zdalne sterowanie ogrzewanie/chłodzenie" powoduje, że system można przełączać z trybu ogrzewania na tryb chłodzenia poprzez wejście "Chłodzenie (CO)".

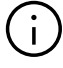

#### Uwaga! Należy pamiętać:

System musi być ustawiony na tryb automatyczny.

#### System configuration completed

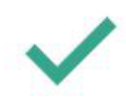

You may now enter specific data for this installation

### <span id="page-18-0"></span>07 Konfiguracja i ustawienia z poziomu instalatora (strony internetowe)

#### 07.01 Konfiguracja jednostek pokojowych

Po zamknięciu kreatora wyświetla się menu główne obszaru instalatora:

#### Installer main menu

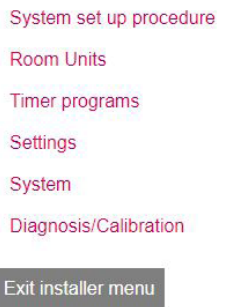

Kliknąć przycisk "Urządzania pokojowe":

z

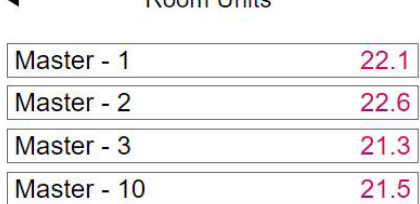

Doom Linito

Jednostki pokojowe mają nadal nazwy bazy (w tym przypadku Master) w powiązaniu z odpowiednią główną strefą pokojowa.

"Master - 1" oznacza 1. jednostkę pokojową w CA 1.

Do "Master - 1" zostanie przyporządkowany osuszacz powietrza oraz klimakonwektor służący do chłodzenia.

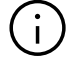

#### Wskazówka:

Powyższe dotyczy tylko 1. jednostki pokojowej w CA 1. 2. jednostka pokojowa w CA 1 wskazuje automatycznie to samo przyporządkowanie.

#### Rooms Master - 1  $22.1$ A È  $355$  $21.0$  $19.0$ 業  $24,0$  $26,0$  $15.0$ Humidity: 36 % Weekly program  $\overline{1}$

### A

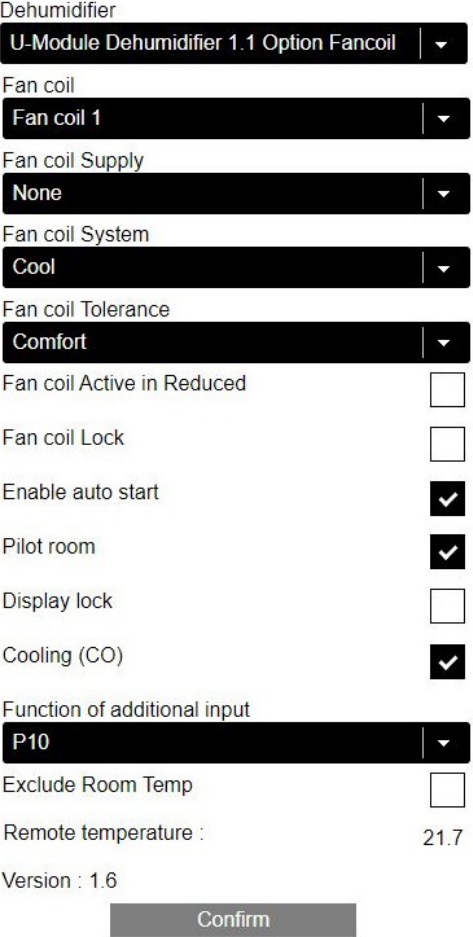

Zewnętrzny czujnik jest skonfigurowany jako P10 (czujnik temperatury powrotu). Bieżąca wartość pomiarowa zdalnego czujnika (tutaj 20,7°C) wyświetli się dopiero po odświeżeniu tej strony. Jednostka pokojowa jest skonfigurowana dla trybu ogrzewania i chłodzenia.

"Master - 2" oznacza 2. jednostkę pokojową w CA 1. Osuszacz powietrza i klimakonwektor do chłodzenia są prezentowane w taki sposób, jak zostały zdefiniowane dla "Master - 1".

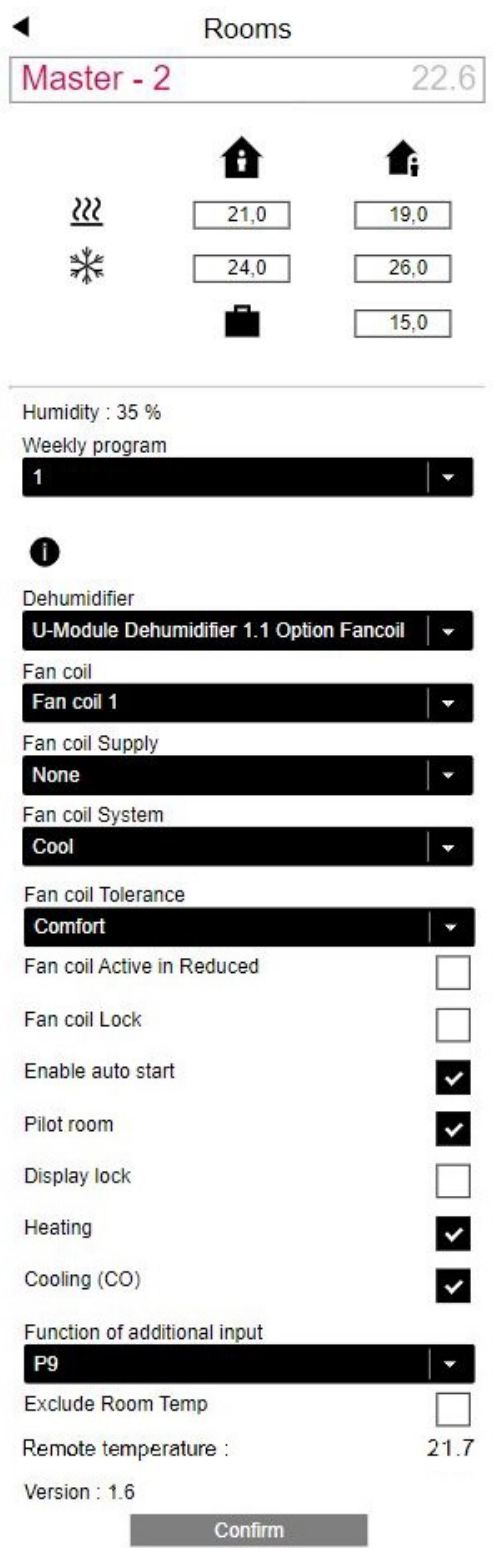

"Master - 3" oznacza pojedynczą jednostkę pokojową w pomieszczeniu "Bistro".

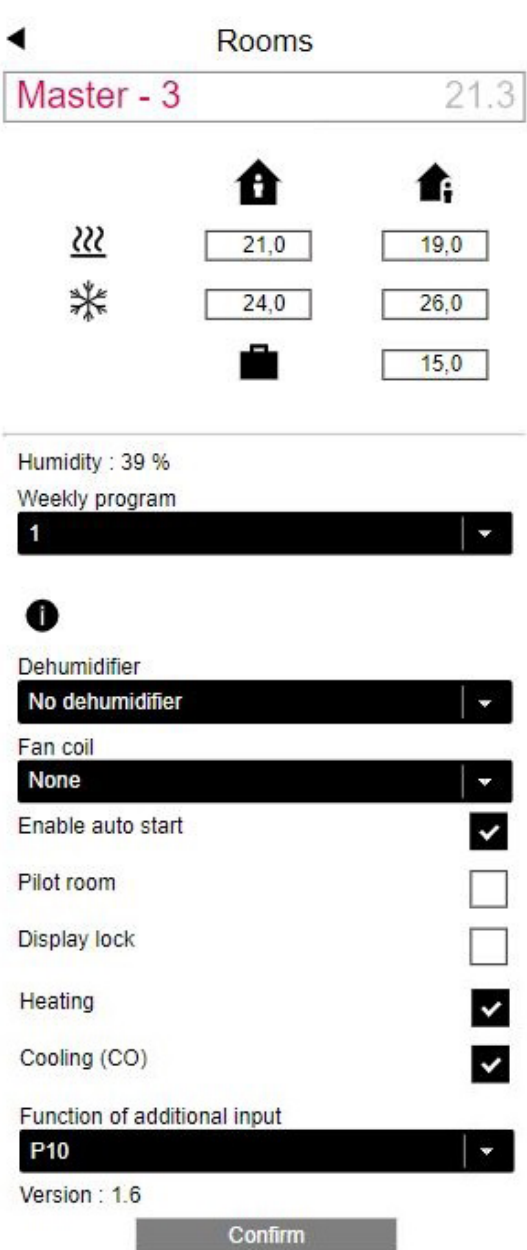

Zewnętrzny czujnik jest skonfigurowany jako czujnik temperatury powrotu (P10).

Pomieszczenie jest skonfigurowane dla trybu ogrzewania i chłodzenia.

Sonda zewnętrzna jest skonfigurowana jako P9 (czujnik temperatury rdzenia). Bieżąca wartość pomiarowa zdalnego czujnika wyświetli się dopiero po odświeżeniu tej strony.

<span id="page-20-0"></span>Jednostka pokojowa "Master - 10" jest przeznaczona dla pomieszczenia "toalety" wyposażonego w ogrzewanie podłogowe.

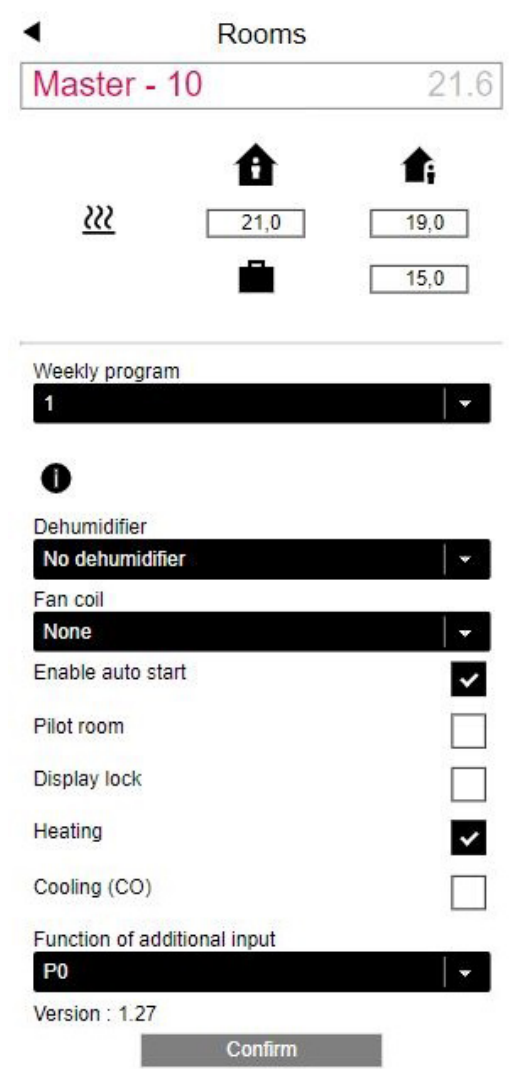

07.02 Punkt menu "Ustawienia" w menu instalatora

### Installer main menu

System set up procedure **Room Units** Timer programs Settings System Diagnosis/Calibration

Exit installer menu

◀

Kliknij przycisk "Ustawienia": Settings Heating/Cooling settings Mixed circuits **Devices** Functions Control settings **Fancoil Settings** Dehumidifier settings **TABS Settings** Reset parameters to default

Nie podłączono zewnętrznego czujnika (P0).

#### <span id="page-21-0"></span>07.02.01 Ustawienia TABS

Jest to ta sama strona, która znajduje się w kreatorze pierwszej instalacji. W tym miejscu można ręcznie zmieniać parametry TABS, jeżeli podczas eksploatacji TABS powoduje nadmiar lub niedomiar zasilania wpływający na temperaturę w pomieszczeniu.

Najbardziej niezawodną i zalecaną metodą jest zmiana wartości projektowych w małych stopniach:

- temperatura zasilania przy –15°C
- temperatura powrotu przy –15 °C
- punkt początkowy krzywej grzewczej w normalnym trybie pracy

Dodatkowo istnieje możliwość zmiany wagi temperatury pomieszczenia i temperatury rdzenia:

- waga temperatury pomieszczenia
- waga temperatury rdzenia

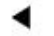

#### **TABS Settings**

#### **SCCT**

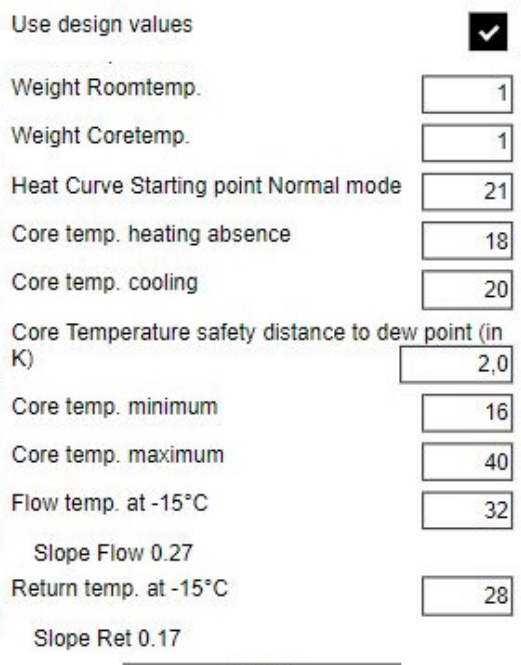

Confirm

#### 07.02.02 Obiegi z podmieszaniem

W przypadku systemu korzystającego z jednego obiegu (lub maksymalnie 3 obiegów) z podmieszaniem menu "Ustawienia" zawiera punkt menu "Obiegi z podmieszaniem".

Obieg z podmieszaniem dla systemu TABS przejmuje następujące wartości parametrów z menu ustawień TABS:

1. punkt początkowy krzywej grzewczej w normalnym trybie pracy

2. nachylenie krzywej grzewczej (zasilanie) – tryb normalny

#### Gemischte Kreise ٠

#### Gemischter Kreis #1

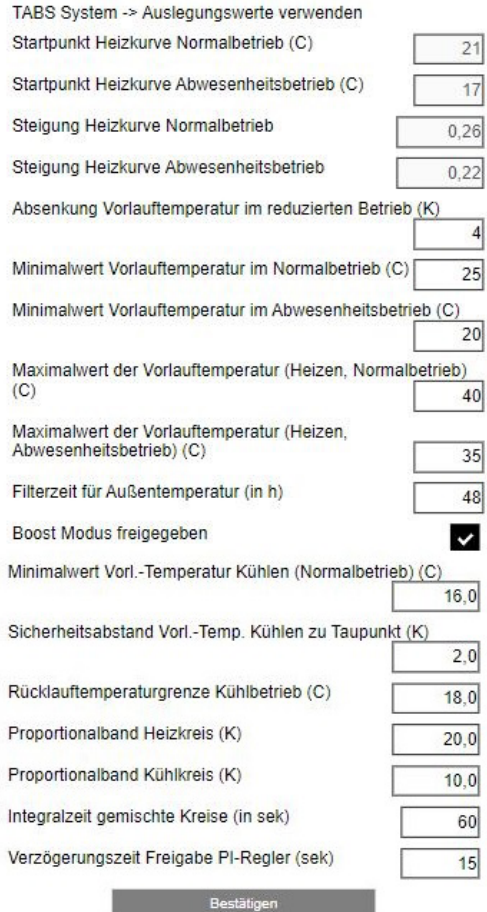

Parametry

- punkt początkowy krzywej grzewczej w zredukowanym trybie pracy
- nachylenie krzywej grzewczej w zredukowanym trybie pracy

są wyliczane z parametrów 1) i 2).

Tych wartości nie można zmieniać w menu "Obieg z podmieszaniem".

#### <span id="page-22-0"></span>07.02.03 Parametry sterujące

Parametry sterujące to ustawienia dotyczące regulacji temperatury w pomieszczeniu. Wyświetlane są tylko ustawienia dla systemów skonfigurowanych w konfiguratorze.

Rodzaj parametrów jest taki sam jak dla pozostałych systemów, ale wartości podstawowe i zakresy wartości są dostosowane do TABS.

#### **sCCT**

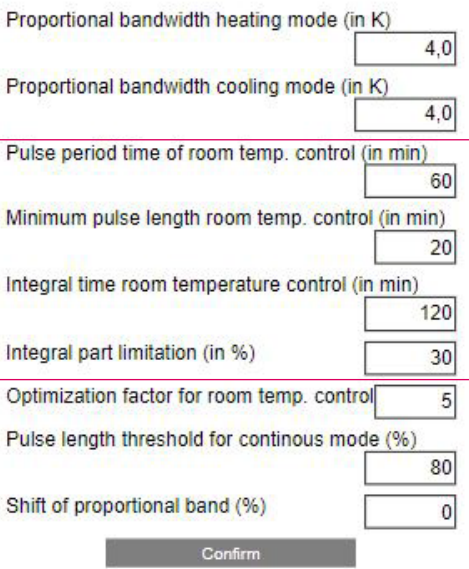

Ze względu na większą masę termiczną oBKT zaznaczone parametry są dostosowane do wyższych wartości.

#### 07.02.04 Sterowanie obciążeniem BKT

W rozdziale 3.5 opisano strategię obciążania rdzenia systemu BKT. Przedstawione poniżej menu parametryzuje ten proces:

Dla każdej części systemu zasilanego z zastosowaniem BKT wybiera się program tygodniowy na potrzeby zastosowania tej strategii dla trybu ogrzewania lub chłodzenia albo dla obu trybów.

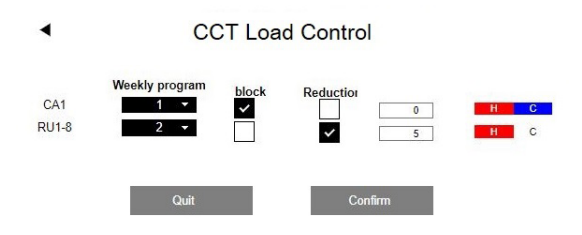

W nieaktywnym przedziale czasowym programu tygodniowego dostępne są następujące opcje:

- Całkowite zablokowanie pracy BKT
- Zmniejszenie wydajności grzewczej lub chłodniczej o wprowadzoną wartość procentową.

### <span id="page-23-0"></span>08 Obsługa przez użytkownika

#### 08.01 Poziomy użytkownika na stronach internetowych

Poziom użytkownika nie różni się od instalacji innych systemów.

Strefa 1 objęta systemem regulacji jest wyświetlana jako pomieszczenie nazwane w tym przypadku "Master – 1" (nazwa jednostki pokojowej w CA 1).

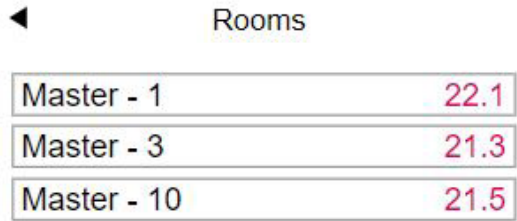

Na naszym przykładzie użytkownik może wprowadzać następujące zmiany w nazwach pomieszczeń:

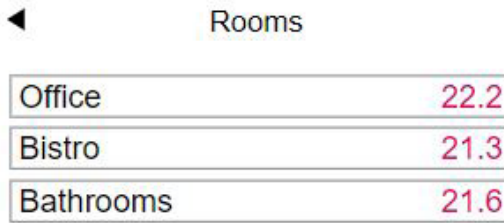

#### 08.02 Jednostki pokojowe

Każda zmiana ustawień w którejkolwiek z jednostek pokojowych należących do jednego obszaru objętego systemem regulacji jest przenoszona na pozostałe jednostki pokojowe w tym obszarze.

#### 08.03 Obsługa za pomocą aplikacji

Obsługa systemu nie różni się od instalacji bez TABS.

◢

### <span id="page-24-0"></span>09 Parametry istotne dla TABS

#### 09.01 Ustawienia TABS

Przedstawione poniżej parametry dotyczą 4-BKT, 5-oBKT, 6-IFHK.

Ścieżka dostępu ustawień w aplikacji:

Strona główna → Pozostałe → Ustawienia → Instalator → Parametry sterujące → Ustawienia TABS

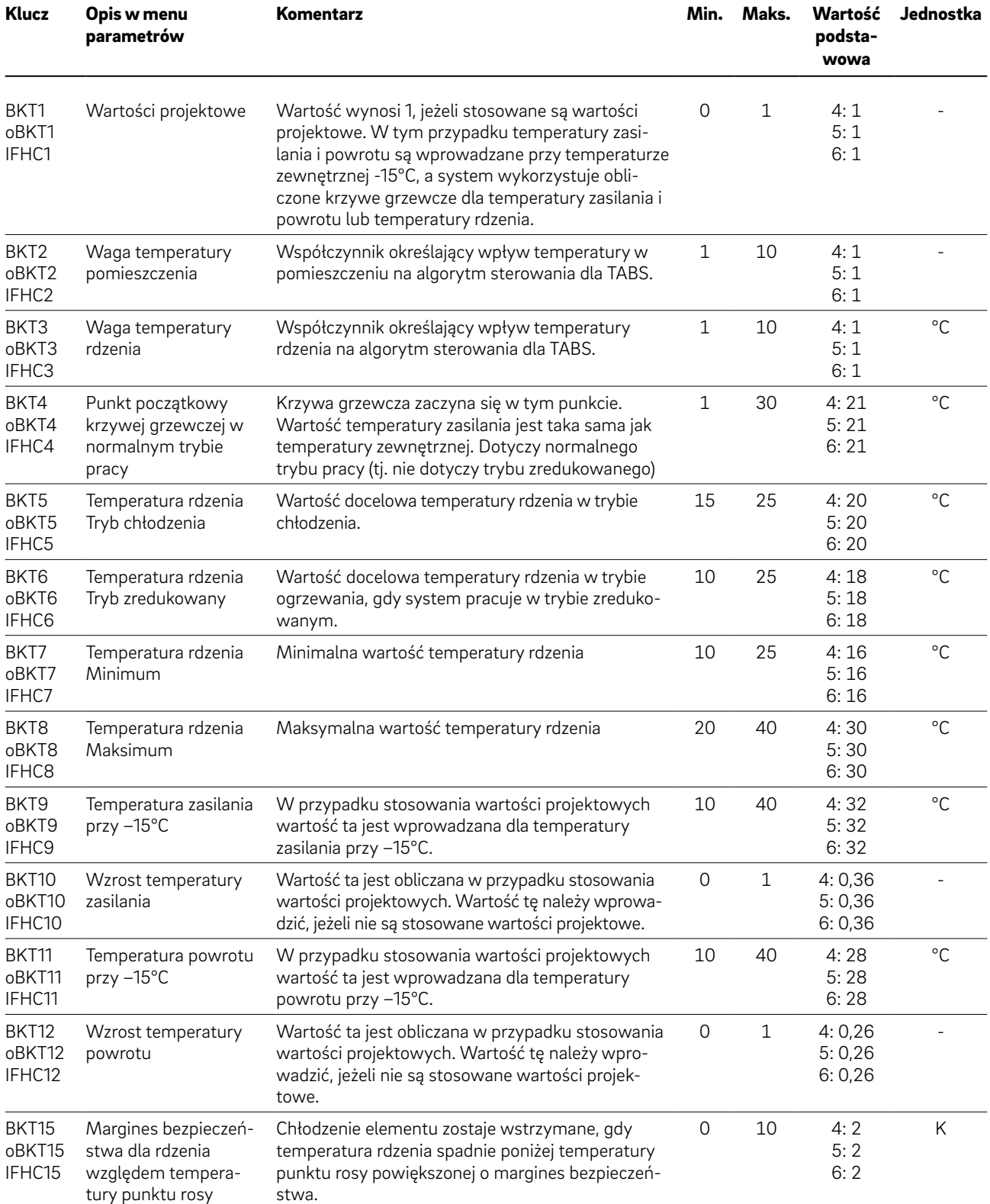

#### <span id="page-25-0"></span>09.02 Obiegi z podmieszaniem

#### 09.02.01 Obiegi grzewcze

Parametry te są stosowane jako wartości domyślne, jeśli podczas konfiguracji systemu zdefiniowano obieg z podmieszaniem.

Podczas uruchamiania dla każdego obiegu z podmieszaniem tworzony jest zestaw parametrów zgodnie z zastosowaniem obiegu (podłoga/ściana, sufit, BKT, oBKT, IFHK).

Przedstawione poniżej parametry dotyczą 4-BKT, 5-oBKT, 6-IFHK.

Parametry na szarym tle są tylko wyświetlane i nie mogą być zmieniane w tym menu.

#### 卧 Ścieżka dostępu ustawień w aplikacji:

Strona główna → Pozostałe → Ustawienia → Instalator → Parametry sterujące → Ogrzewanie → Obiegi grzewcze

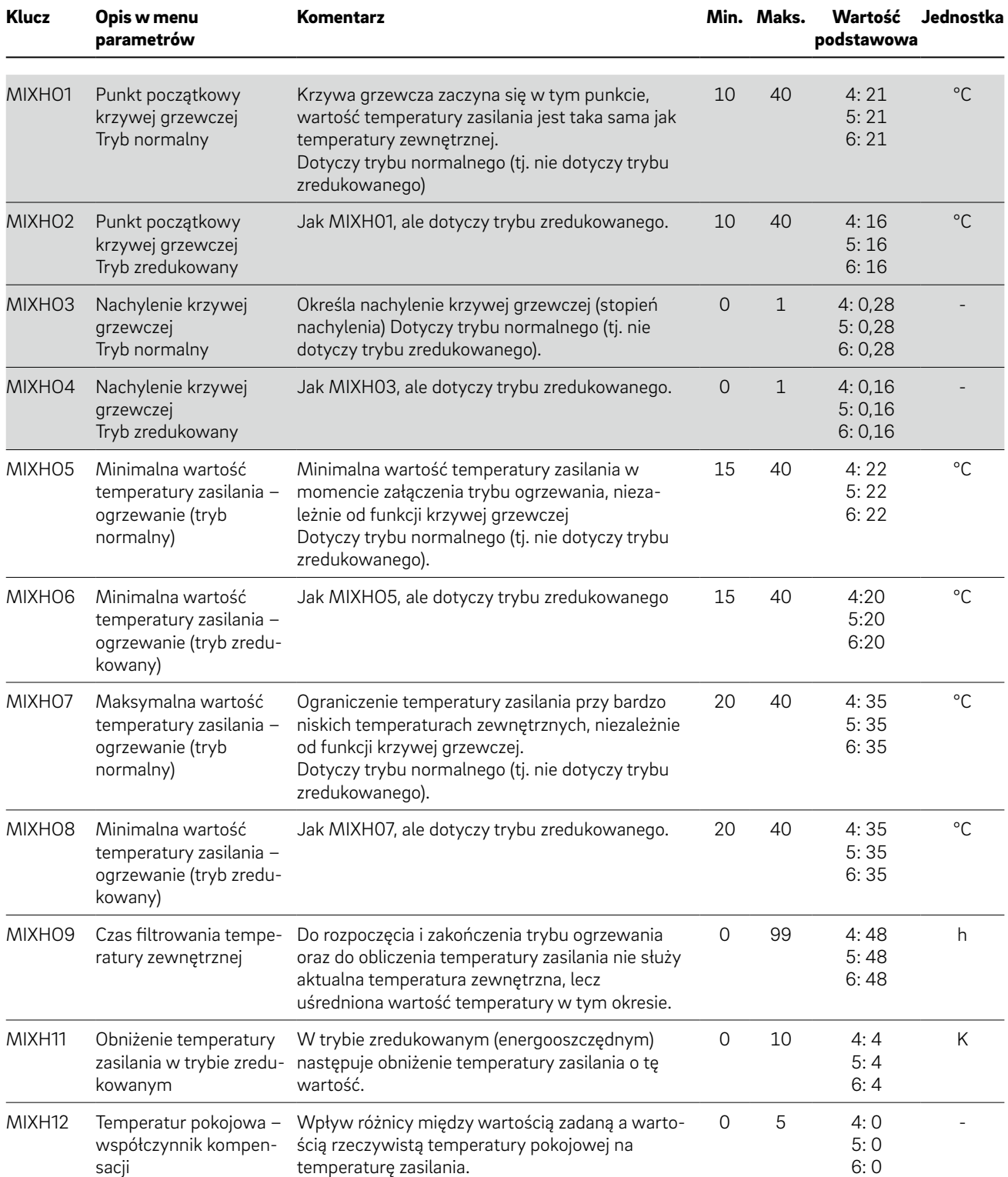

#### <span id="page-26-0"></span>09.02.02 Obiegi chłodzące

Parametry te są stosowane jako wartości domyślne, jeśli podczas konfiguracji systemu zdefiniowano obieg z podmieszaniem.

Podczas uruchamiania dla każdego obiegu chłodzącego tworzony jest zestaw parametrów zgodnie z zastosowaniem obiegu (podłoga/ściana, sufit, BKT, oBKT, IFHK).

Przedstawione poniżej parametry dotyczą 4-BKT, 5-oBKT, 6-IFHK.

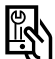

GRA<br>Scieżka dostępu ustawień w aplikacji:<br>Chanterawienia → listawienia → li Strona główna → Pozostałe → Ustawienia → Instalator → Parametry sterujące → Chłodzenie → Obiegi chłodzące

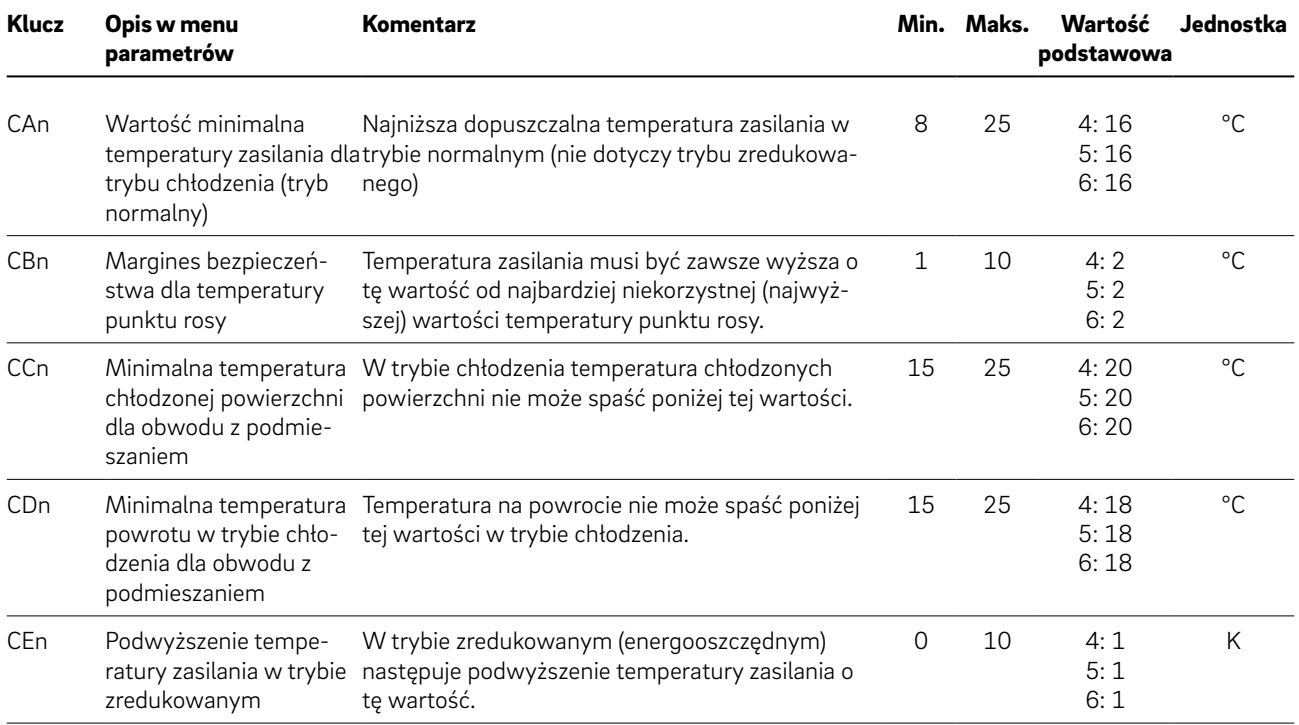

#### <span id="page-27-0"></span>09.03 Ustawienia parametrów sterujących

Ta parametry określają charakterystykę regulacji temperatury w pomieszczeniach dla TABS

Przedstawione poniżej parametry dotyczą 4-BKT, 5-oBKT, 6-IFHK.

# G<br>Scieżka dostępu ustawień w aplikacji:<br>Skieżka dostępu ustawienia → Inst

Strona główna → Więcej → Ustawienia → Instalator → Parametry sterujące → Regulacja temperatury w pomieszczeniu

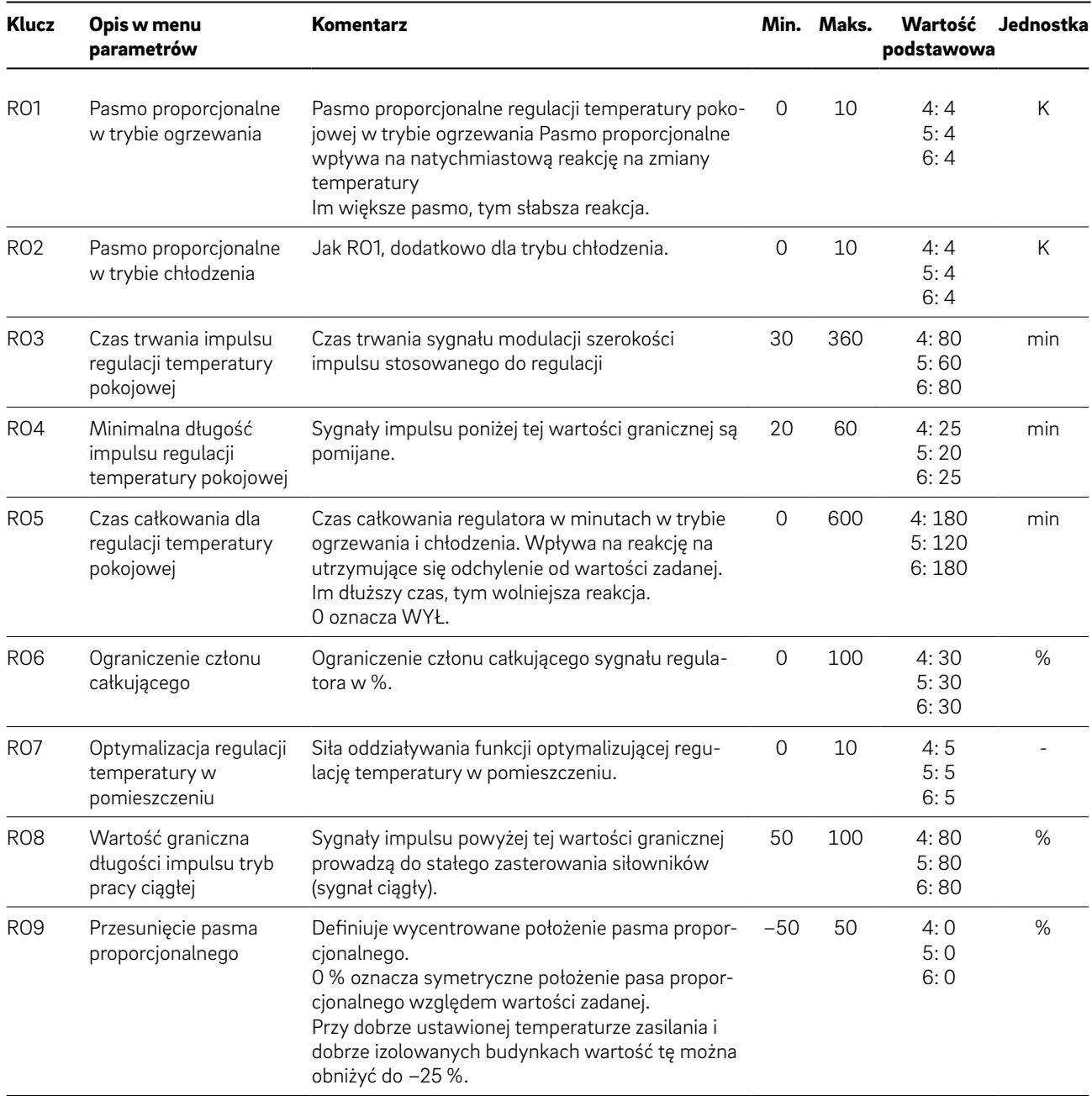

### <span id="page-28-0"></span>10 Wskazówki dotyczące optymalizacji

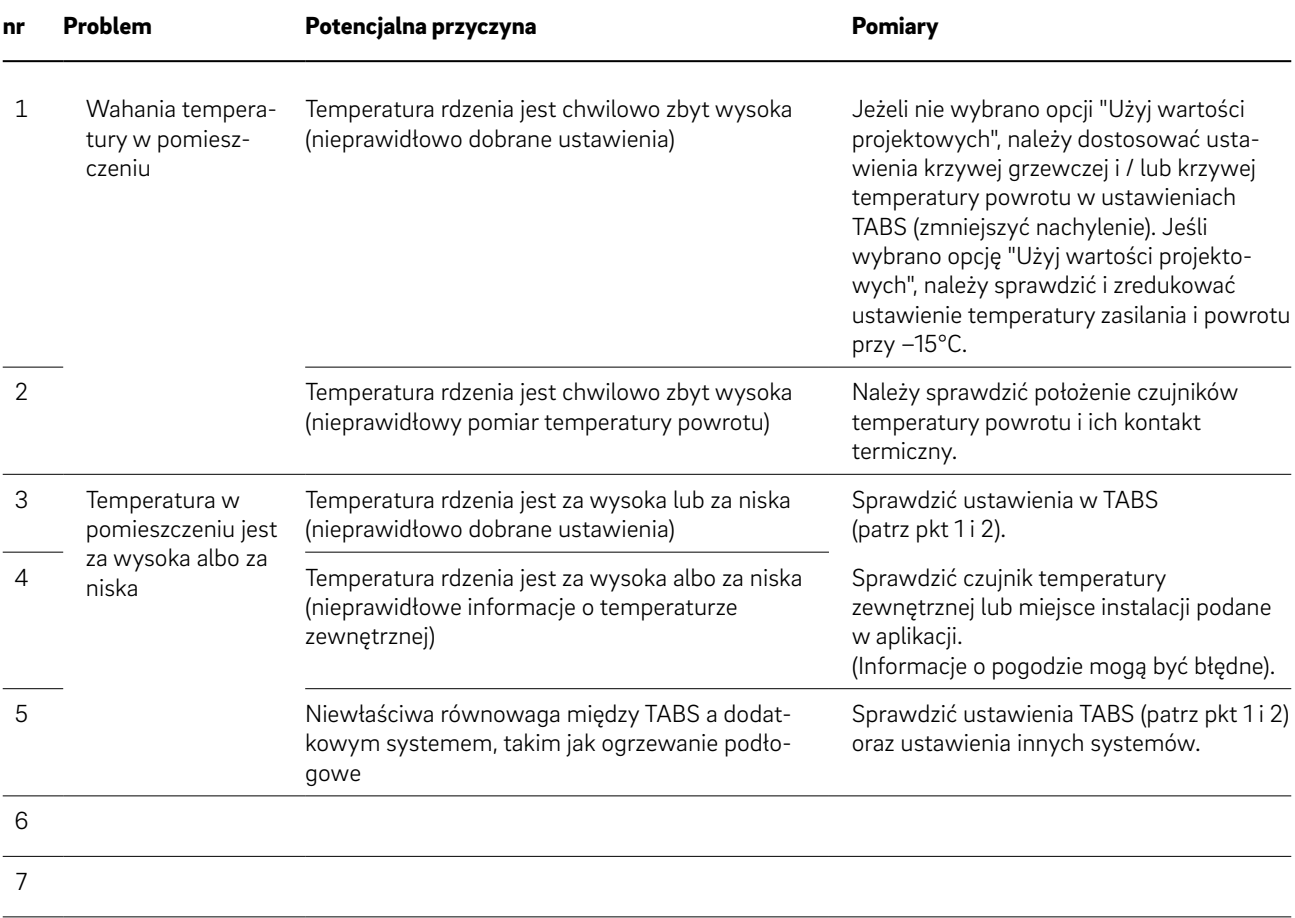

Niniejszy dokument jest chroniony przez prawo autorskie. Powstałe w ten sposób prawa, w szczególności prawo do tłumaczenia, przedruku, pobierania rysunków, przesyłania drogą radiową, powielania na drodze fotomechanicznej lub podobnej, a także zapisywania danych w formie elektronicznej są zastrzeżone.

Nasze doradztwo w zakresie zastosowania - zarówno w formie ustnej, jak i pisemnej - oparte jest na wieloletnim doświadczeniu i wypracowanych standardach i udzielane jest zgodnie z najlepszą wiedzą. Zakres zastosowania produktów REHAU jest ostatecznie i wyczerpująco opisany w informacji technicznej o danym produkcie. Obowiązująca aktualna wersja dostępna jest w internecie na stroniewww.rehau.com/TI. Zastosowanie, przeznaczenie i przetwarzanie naszych produktów wykracza

poza nasze możliwości kontroli i tym samym pozostaje wyłącznie w zakresie odpowiedzialności danego odbiorcy/ użytkownika/przetwórcy. Jeżeli jednak dojdzie do odpowiedzialności cywilnej, to podlega ona wyłącznie naszym warunkom dostawy i płatności, które są dostępne na stronie www.rehau.com/conditions, o ile nie było innych ustaleń<br>pisemnych z REHAU. Dotyczy to również ewentualnych<br>roszczeń z tytułu rękojmi, przy czym rękojmia odnosi się do niezmiennej jakości naszych produktów zgodnie z naszą specyfikacją. Zastrzegamy sobie prawo do zmian technicznych.

© REHAU Sp. z o.o. ul. Poznańska 1a 62-081 Przeźmierowo

[www.rehau.p](http://www.rehau.de/verkaufsbueros)l

954663 PL 06.2022

Biuro Handlowo-Techniczne REHAU Baranowo, ul. Poznańska 1 A, 62-081 Przeźmierowo k. Poznania - tel. 0-61 84 98 400 - fax 0-61 84 98 401 - poznan@rehau.com<br>REHAU Sp. z o.o. - NIP 781-00-16-806 - Sąd Rejonowy Poznań - Nowe M Kapitał zakładowy: 46 500 000,00 zł